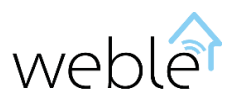

## Manuel du Produit

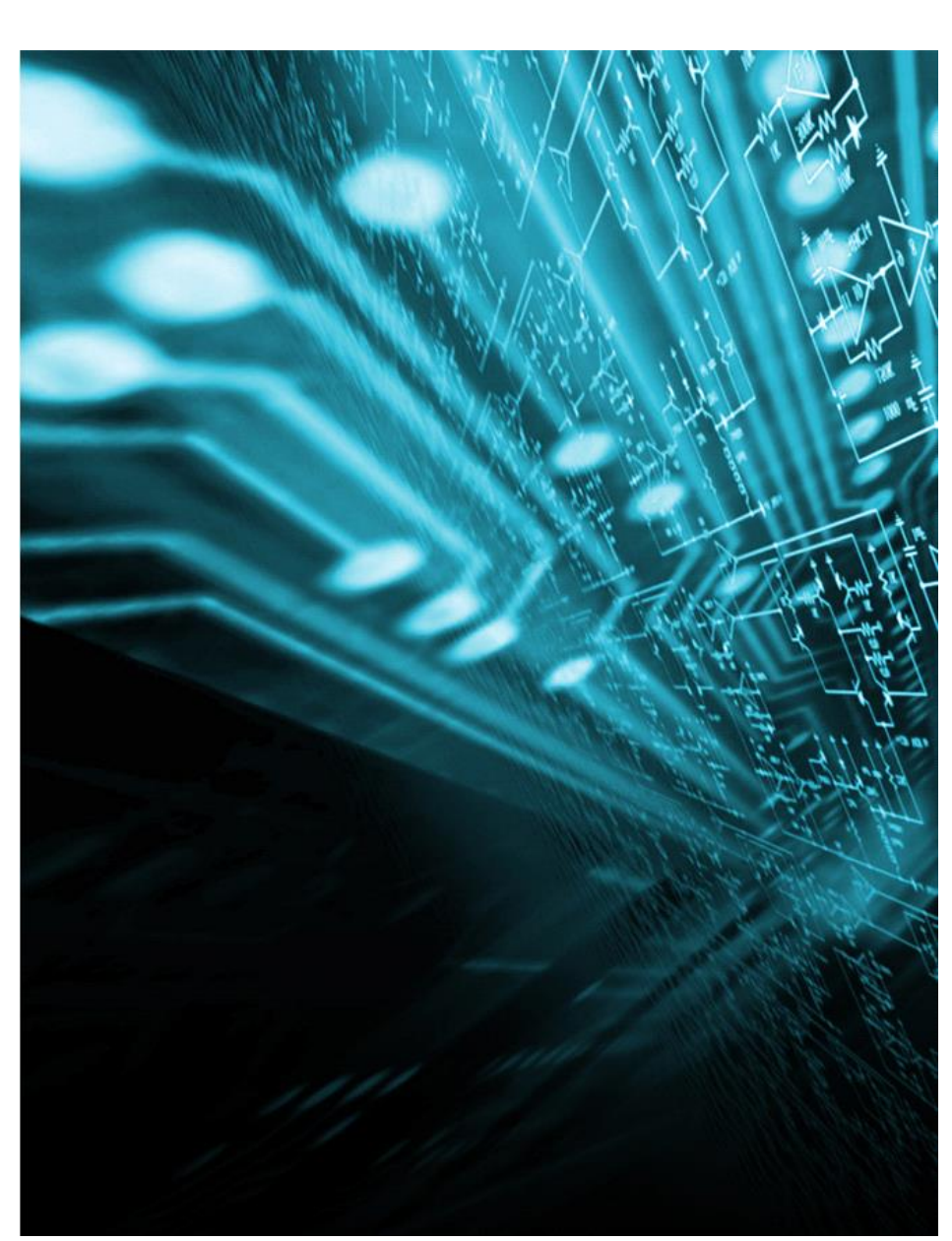

# WBL

## Module Logique

#### **WEB-BASED**

L'accès à l'interface du produit ne nécessite aucune installation. Elle se fait via un navigateur web (IE, Chrome, Firefox, Safari). NB : connexion à internet pas requise.

#### **VISUEL**

Visuel et intuitif, WBL facilite grandement la mise en œuvre d'automatismes complexes sur votre installation domotique.

#### **KNX**

Les fonctionnalités d'écriture et de lecture sur le bus KNX vous permettent de traiter les données captées et de communiquer simplement avec les actionneurs.

#### **GPIO** (**General Purpose Input/Output)**

La lecture et l'écriture des ports d'entrée/sortie permettent d'interagir avec des circuits électroniques.

#### **ALERTES**

 $\overline{\phantom{a}}$ Le déclenchement et l'envoi automatique de SMS et/ou MAIL permet de vous informer rapidement en cas de situations urgentes.

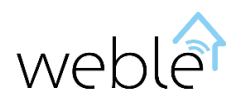

## Table des Matières

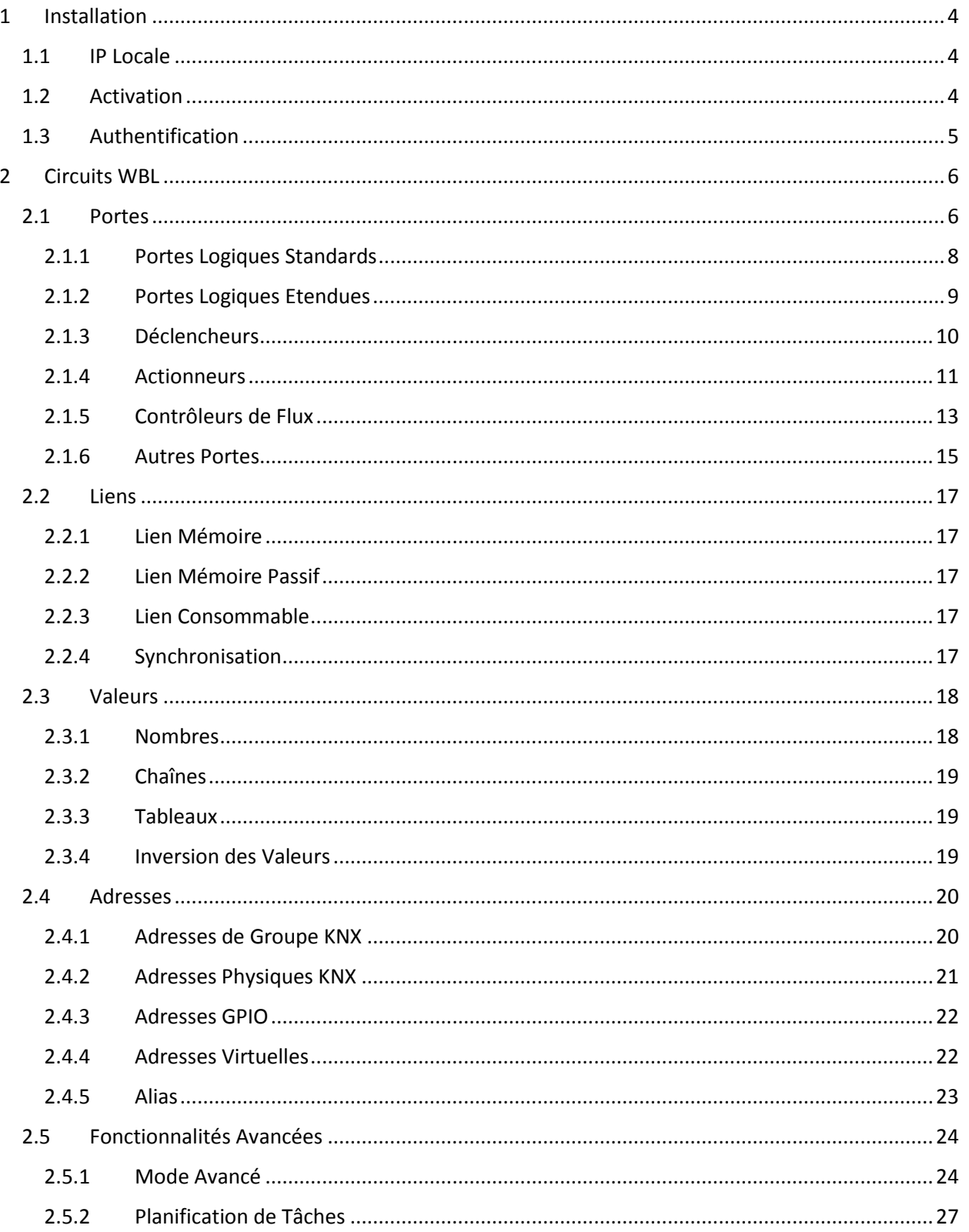

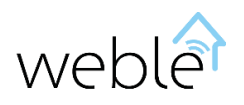

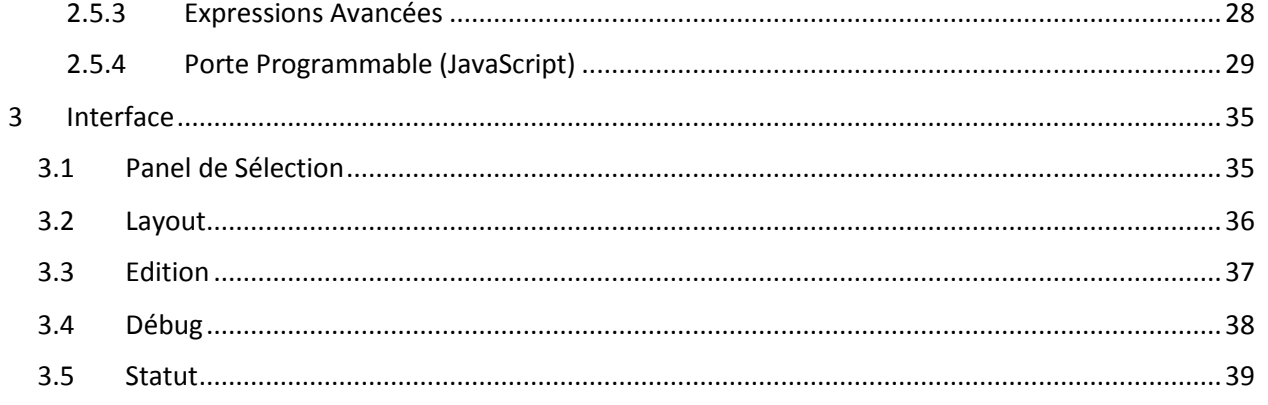

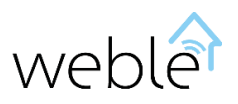

## WBL – Module Logique

Le module logique, par l'élaboration de circuits logiques simplifiés, est un moyen puissant d'exploiter les possibilités d'une installation domotique. Concrètement, un circuit logique permet de lier et d'enchaîner plusieurs opérations qui peuvent être conditionnées par des informations reçues des capteurs, mais aussi par vos propres paramètres. A l'aide de notre interface web, il est facile de construire rapidement des circuits interactifs exécutants des automatismes complexes. L'exemple introductif ([Figure 1\)](#page-3-0) illustre comment une tâche relativement difficile à coder est simplement réalisée et ne nécessite pas de connaissances en programmation informatique.

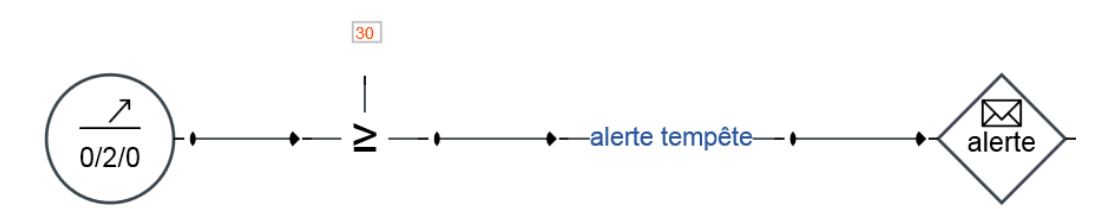

<span id="page-3-0"></span>*Figure 1 Une alerte SMS contenant le message « alerte tempête » est envoyée automatiquement lorsque la vitesse du vent mesurée par l'anémomètre circulant sur l'adresse de groupe KNX 0/2/0 dépasse les 30 m/s*

Principales fonctionnalités offertes par le module logique :

- **Edition/Import/Export de circuits logiques** (automatismes)
- **GPIO** (General Purpose Input/Output) supporté selon le hardware (Raspberry)
	- o Lecture des bits reçus en entrée (Input)
	- o Ecriture et lecture des bits envoyés en sortie (Output)
- **KNX**
	- o Import des adresses KNX configurées depuis **ETS**
	- o Connexion aux bus KNX possible via des **passerelles KNX** de type **IP ou USB**
	- o **Multi-passerelles** : possibilité d'être connecté et d'interagir avec plusieurs bus KNX simultanément
	- o Lecture des télégrammes de communication passant sur le bus KNX
	- o Détection et ajout automatique des adresses communiquant sur le bus KNX
	- $\circ$  Ecriture et envoi de requêtes de lecture sur les adresses de groupe (p.ex.  $1/2/3$ )
	- $\circ$  Réinitialisation d'un participant via son adresse physique (p.ex. 1.1.1)

Ce document est divisé en trois chapitres :

- Chapitr[e 1:](#page-4-0) instructions pour l'installation du module logique
- Chapitre [2:](#page-6-0) présentation complète des circuits et de leur fonctionnement
- Chapitr[e 3](#page-35-0): description de l'interface web du module logique

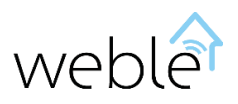

### <span id="page-4-0"></span>1 INSTALLATION

#### <span id="page-4-1"></span>1.1 IP LOCALE

L'installation de l'appareil se fait comme pour un routeur. Une fois démarré, l'adresse IP de l'appareil par défaut est 192.168.1.99. Une fois l'appareil connecté au réseau, on peut accéder à son interface via un navigateur web (IE/Firefox/Chrome/Safari/..) en pointant l'adresse suivante : [http://192.168.1.99](http://192.168.1.99/)

#### <span id="page-4-2"></span>1.2 ACTIVATION

Pour pouvoir utiliser le module, il faut l'activer ([Figure 2\)](#page-4-3). Son activation « en ligne » se fait à l'aide du « code client » fourni avec le produit. Il est aussi possible d'activer l'appareil hors ligne à l'aide de la « License matérielle ». L'activation « hors ligne » ne donne pas accès aux mises à jour et correctifs.

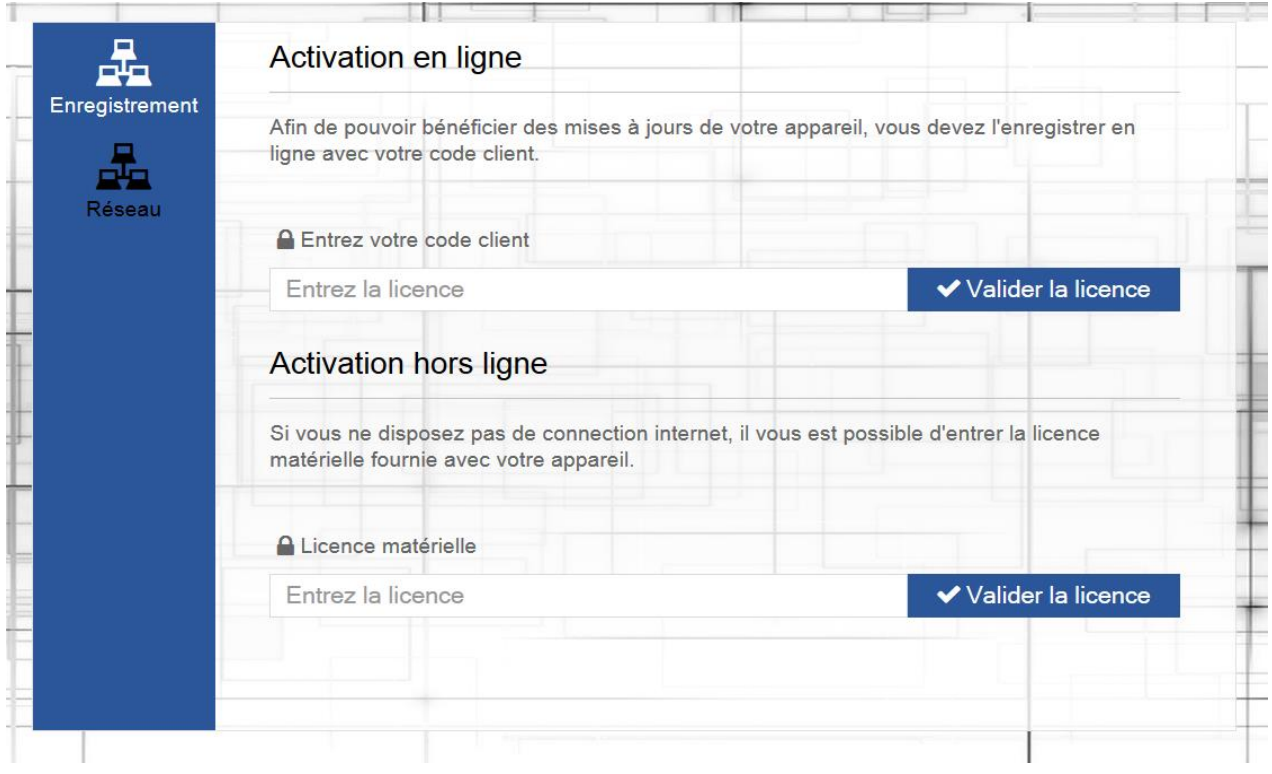

<span id="page-4-3"></span>*Figure 2 L'activation du produit peut se faire en ligne ou hors-ligne. Pour pouvoir bénéficier des correctifs et mises à jour, l'activation en ligne est nécessaire.*

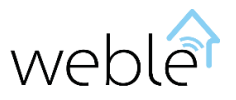

#### <span id="page-5-0"></span>1.3 AUTHENTIFICATION

L'accès à l'appareil est protégé par un nom d'utilisateur et un mot de passe. A la première utilisation le compte administrateur par défaut est : utilisateur « admin », mot de passe « admin » [\(Figure 3\)](#page-5-1). Par la suite l'administrateur pourra gérer depuis l'interface les comptes utilisateurs comme il le souhaite.

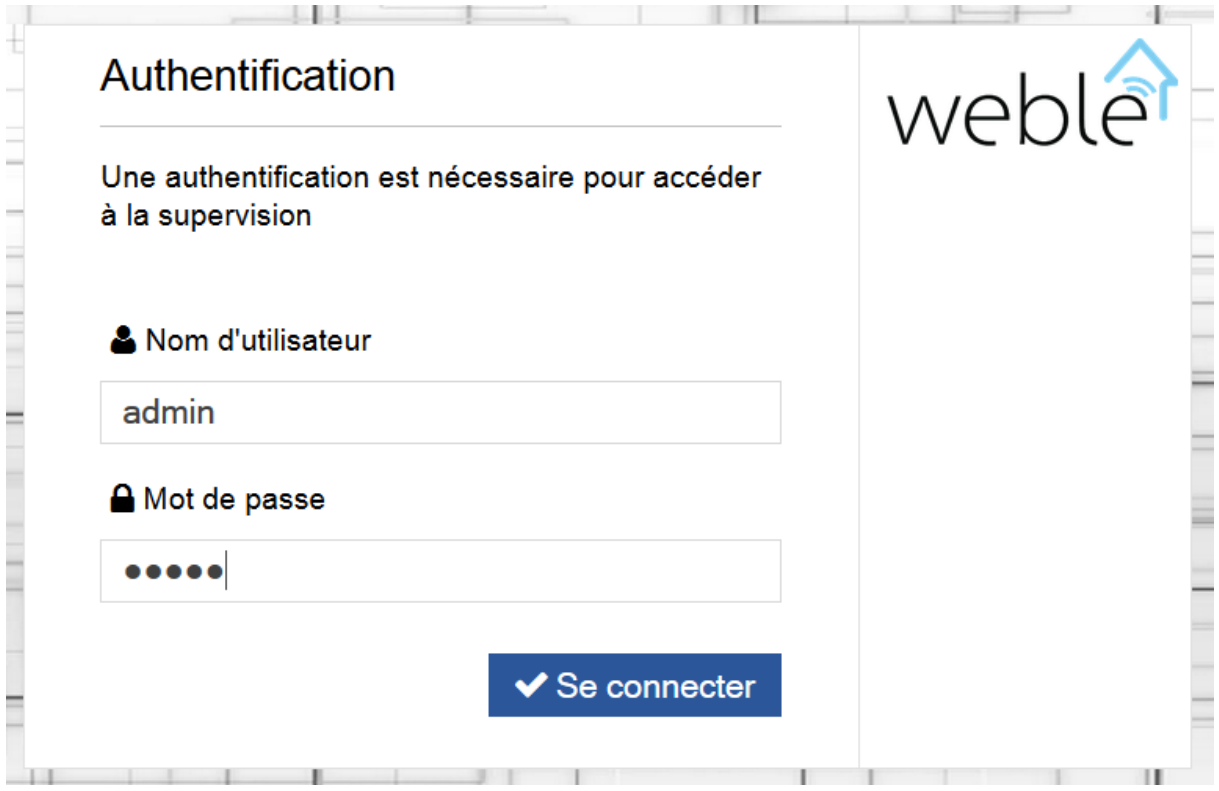

<span id="page-5-1"></span>*Figure 3 Une fois le produit activé, à l'installation le compte par défaut est utilisateur: "admin", mot de passe: "admin"*

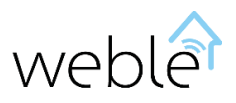

## <span id="page-6-0"></span>2 CIRCUITS WBL

Les circuits WBL sont une adaptation des circuits logiques standards. Ils reprennent et étendent de façon naturelle leurs fonctionnalités par des mécanismes simples et efficaces.

Les circuits se composent de portes (Section [2.1\)](#page-6-1) reliées entre elles par des liens directionnels (Section [2.2\)](#page-17-0) transportant des valeurs (Sectio[n 2.3\)](#page-18-0) et propageant ainsi l'exécution.

L'interaction avec les capteurs et actionneurs du bus KNX ou les entrées et sorties digitales (GPIO) se fait par un système d'adresses (Sectio[n 2.4\)](#page-20-0).

Les cas d'utilisation avancés sont abordés à la dernière section de ce chapitre (Section [2.5\)](#page-24-0). Ils nécessitent un peu plus de connaissances, mais leur maîtrise permet de répondre à toutes les situations.

#### <span id="page-6-1"></span>2.1 PORTES

Les circuits comportent une vingtaine de portes différentes [\(Table 1\)](#page-7-0), et chacune d'elle a une série de paramètres configurables. Cette souplesse permet de concevoir facilement des automatismes complexes.

Les portes sont subdivisées en catégories :

- **Les portes logiques :**
	- o **Les portes logiques standards** (Section [2.1.1](#page-8-0) ) : fonctions logiques de base tel que *OU*/*ET*.
	- o **Les portes logiques étendues** (Sectio[n 2.1.2\)](#page-9-0) : fonctions utiles à la manipulation de valeurs logiques (1/0) et plus généralement de valeurs numériques (p. ex. 1.233)
- **Les déclencheurs** (Section [2.1.3\)](#page-10-0) : les déclencheurs attendent qu'un évènement se produise pour déclencher l'exécution d'actions. Ils permettent entre autres de réaliser des tâches planifiées, ou de capter des télégrammes passant sur le bus KNX.
- **Les actionneurs** (Section [2.1.4\)](#page-11-0) : les actionneurs permettent d'effectuer des actions concrètes tel que l'écriture sur le bus KNX ou l'envoi d'alertes SMS et/ou MAIL.
- **Les contrôleurs de flux** (Section [2.1.5\)](#page-13-0) : les contrôleurs de flux jouent un rôle important d'aiguillage permettant de contrôler et synchroniser les flux d'exécutions sur le circuit.
- **Autres portes** (Sectio[n 2.1.6\)](#page-15-0) **:** cette dernière catégorie comporte des annotations (effet purement visuel et informatif) et des portes plus avancées tel que la porte programmable (Section [2.5.4\)](#page-29-0).

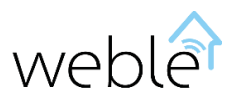

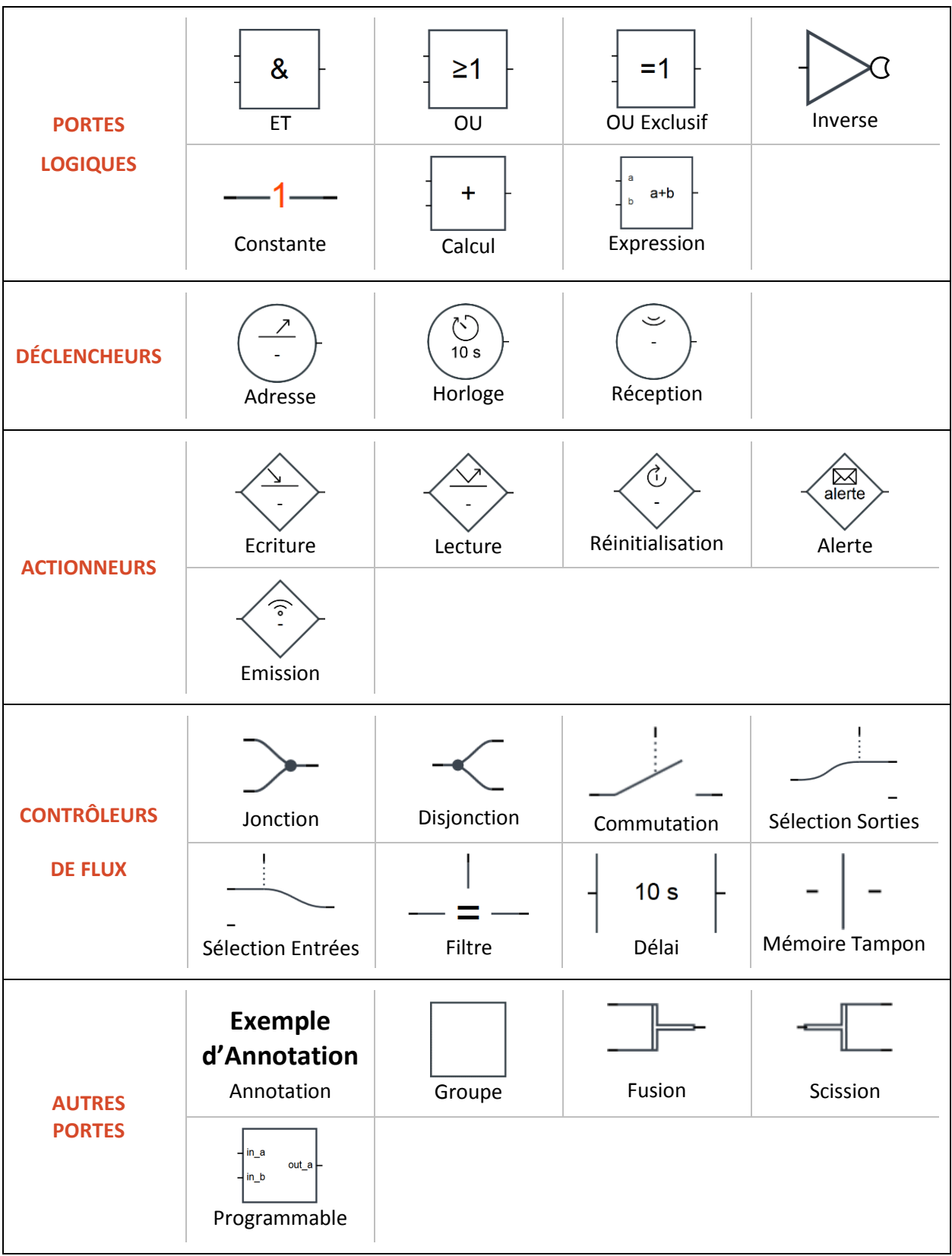

<span id="page-7-0"></span>*Table 1 Aperçu par catégories de toutes les portes disponibles.*

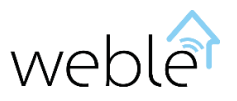

#### 2.1.1 Portes Logiques Standards

<span id="page-8-0"></span>Les portes logiques standards de base sont la représentation graphique des fonctions logiques élémentaires. Réaliser ces opérations logiques permet en pratique par exemple de tester si certaines conditions sont remplies ou non avant d'enclencher une action.

Traditionnellement en algèbre de Boole, une donnée, qu'elle soit en entrée ou en sortie, n'a que deux valeurs possibles : 1/0. La [Table 2](#page-8-1) présente les portes ET, OU, et OU exclusif ainsi que leur table de vérité décrivant la valeur de la sortie en fonction des valeurs d'entrée.

Comme on le voit sur la [Figure 4,](#page-8-2) on peut inverser les entrées et sorties de ces portes et aussi y ajouter des entrées supplémentaires.

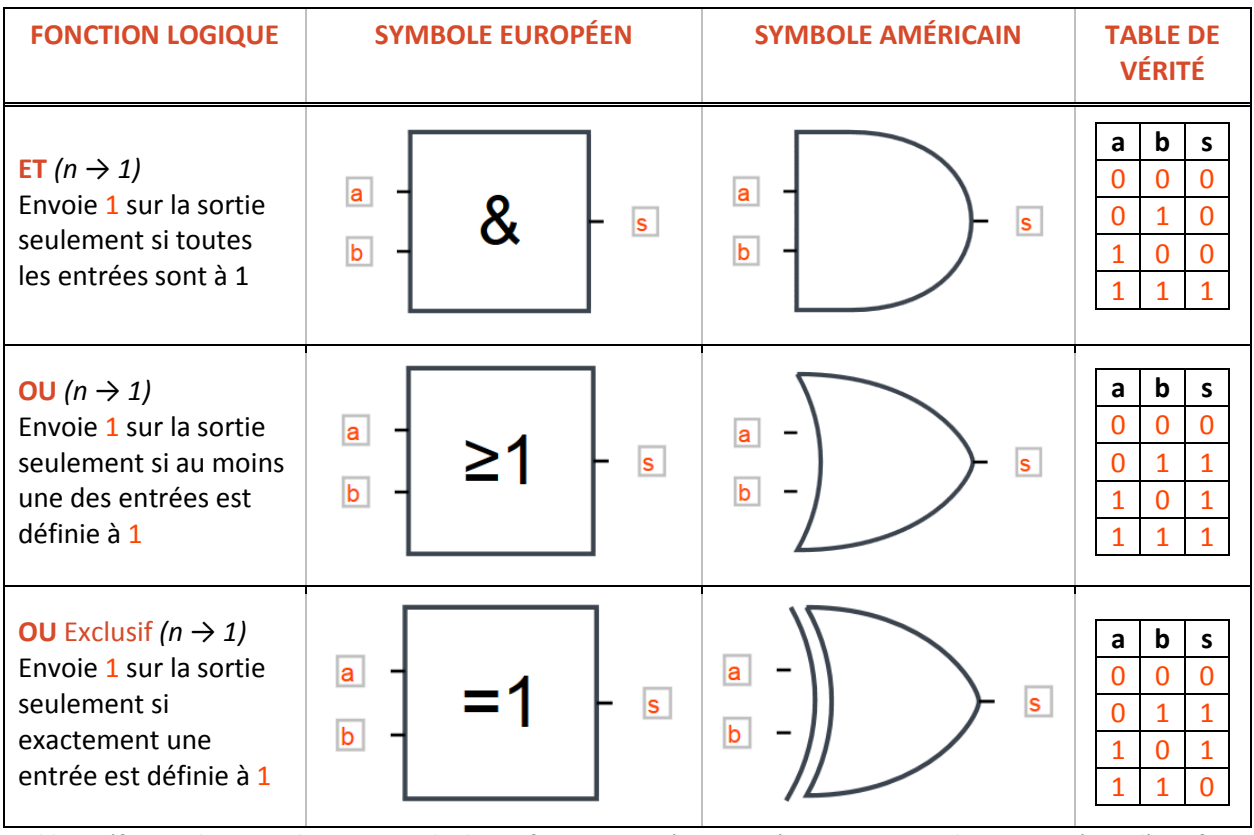

<span id="page-8-1"></span>*Table 2 Définition des portes logiques standards. Les formats européens et américains sont tous deux supportés par l'interface.*

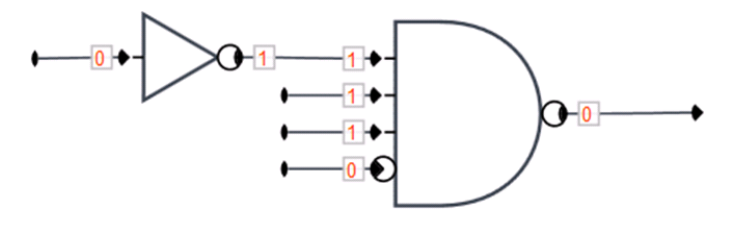

<span id="page-8-2"></span>*Figure 4 Illustre comment il est possible d'inverser les entrées et les sorties des portes logiques, soit par l'ajout d'un inverseur, soit directement sur les entrées et sorties de la porte. Notez aussi qu'ici deux entrées supplémentaires ont été ajoutées à la porte ET.*

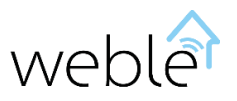

#### 2.1.2 Portes Logiques Etendues

<span id="page-9-0"></span>Les circuits logiques ne se limitent pas seulement au traitement de valeurs booléennes. Les liens reliant les différentes portes du circuit peuvent transporter d'autres types de valeurs, tel que des nombres (entiers ou rationnels), ou des textes. Les portes logiques étendues, décrites dans l[a Table 3,](#page-10-1) répondent à ces cas où les portes logiques standards ne sont pas adaptées.

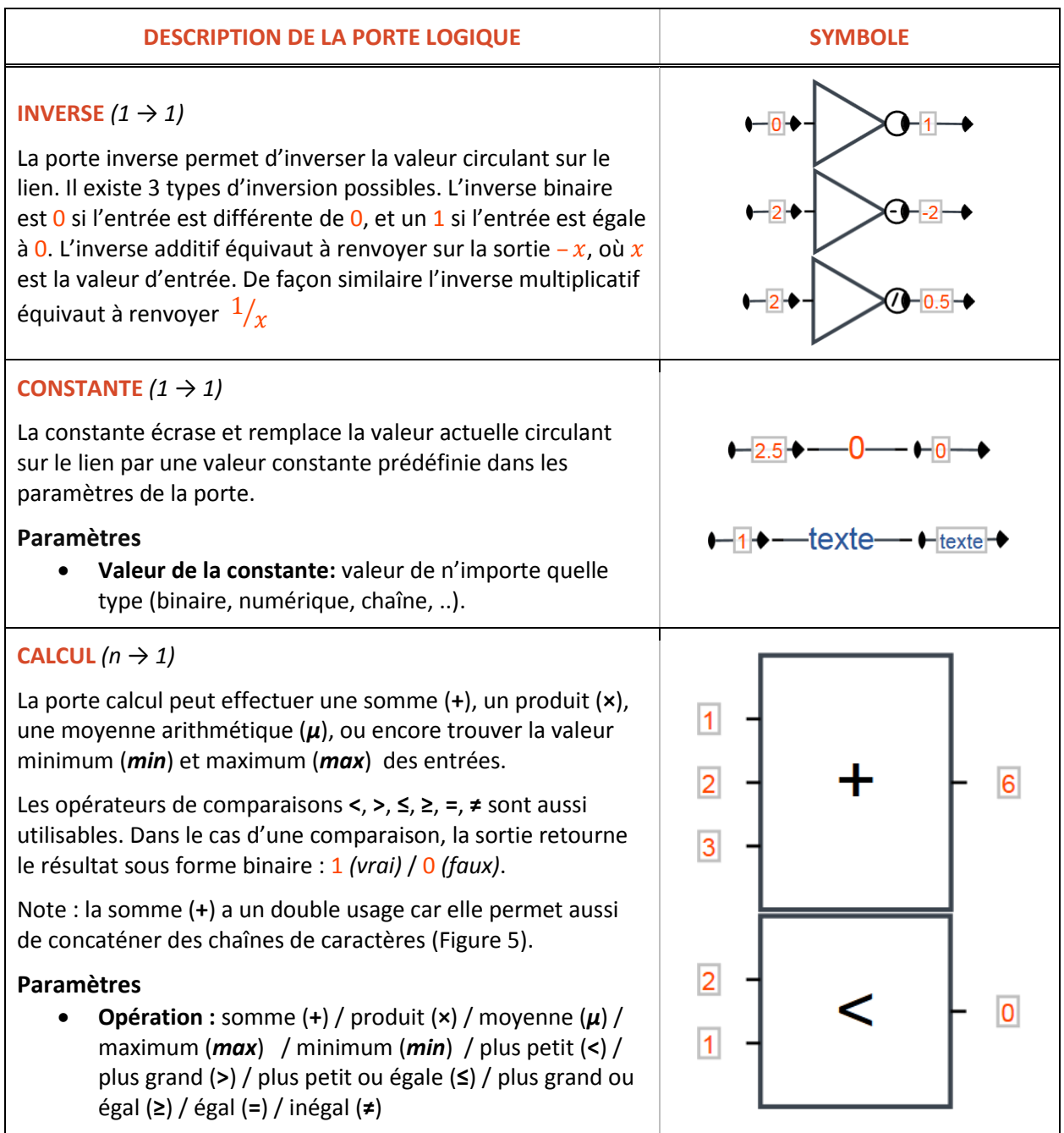

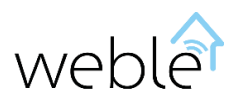

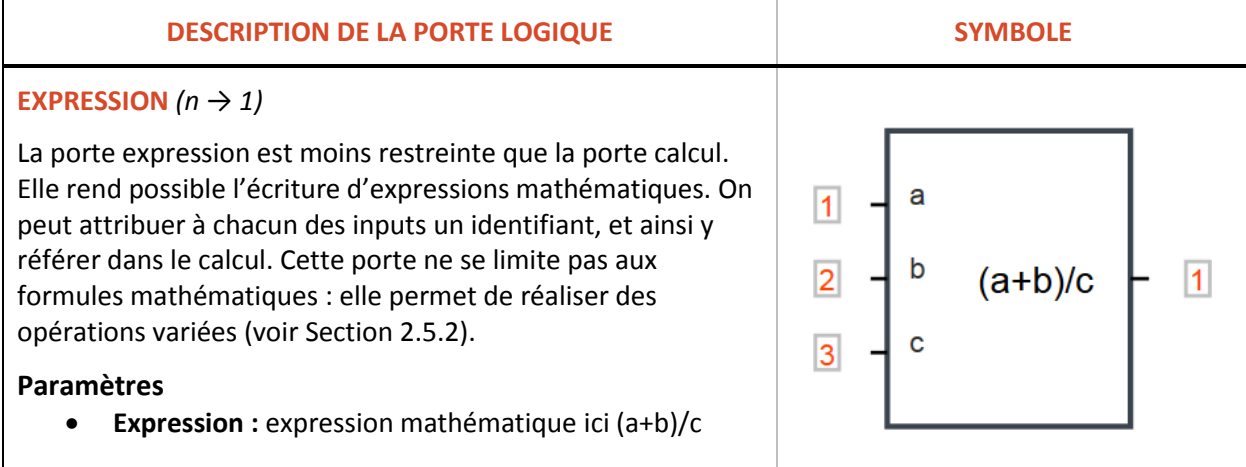

*Table 3 Description des portes logiques étendues.*

<span id="page-10-1"></span>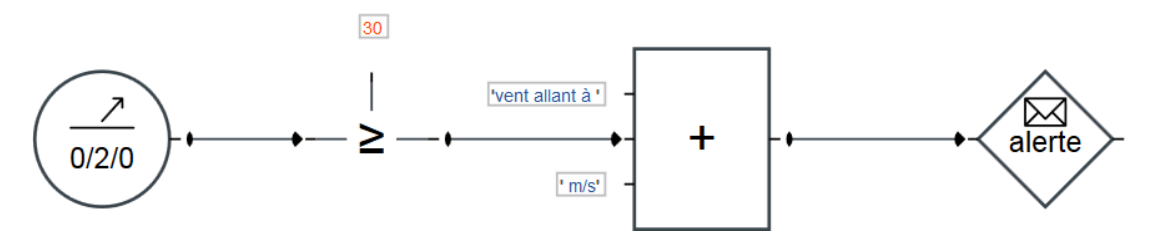

<span id="page-10-2"></span>*Figure 5 L'opérateur « + » de la porte calcul permet de concaténer les chaînes de caractères et ainsi d'envoyer par SMS/MAIL le contenu "vent allant à 31 m/s" lorsque la vitesse du vent est mesurée à 31 m/s*

#### 2.1.3 Déclencheurs

<span id="page-10-0"></span>Les déclencheurs permettent de réagir à des événements externes (par exemple à des télégrammes circulant sur le bus KNX). Lorsque l'évènement en question se produit, alors la sortie du déclencheur est exécutée. Par convention tous les déclencheurs sont symbolisés par un cercle. La [Table 4](#page-11-1) décrit les déclencheurs.

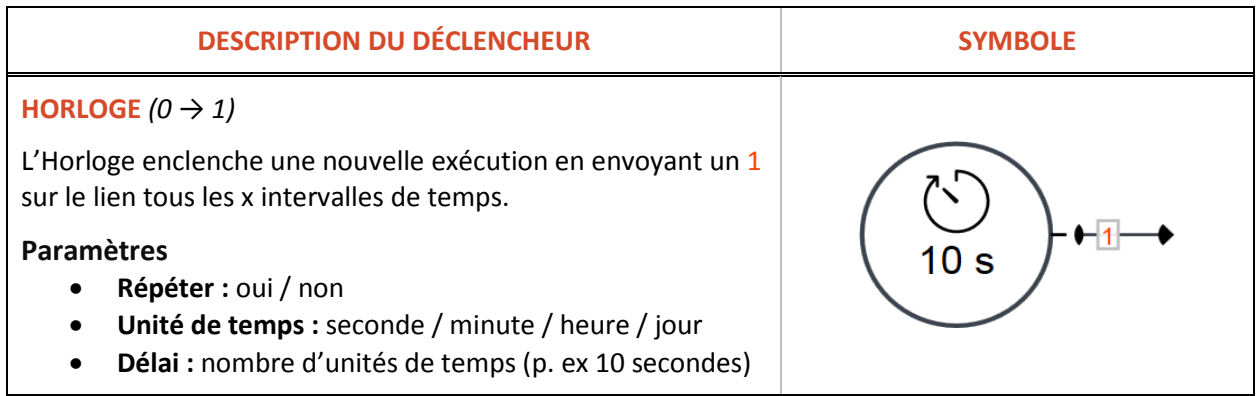

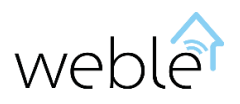

| <b>DESCRIPTION DU DÉCLENCHEUR</b>                                                                                                    | <b>SYMBOLE</b>                                    |
|----------------------------------------------------------------------------------------------------|---------------------------------------------------|
| ADRESSE $(0 \rightarrow 1)$<br>Cette porte écoute sur le bus les télégrammes qui concernent<br>l'adresse de groupe KNX paramétrée. Il envoie à la sortie les<br>dernières valeurs lues.<br><b>Paramètres</b><br>Envoyer valeur au démarrage: oui/non<br>Mode de lecture: chaque valeur / chaque<br>changement de valeur<br>Adresse de lecture: adresse de groupe KNX                                                                                                    | $-26.54$<br>0/2/0                                 |
| <b>RECEPTION</b> $(0 \rightarrow 1)$<br>Le couplage des portes « émissions » et « réceptions » permet<br>de créer des liens sans fil. La porte réception écoute les<br>valeurs transmises sur le canal donné par l'identifiant<br>paramétré. Une fois la valeur reçue sur le canal, celle-ci est<br>reportée sur la sortie de la porte réception.<br><b>Paramètres</b><br>Propagation: Interne / Externe. Définit si on capte les<br>valeurs transmises par tous les circuits (Externe) ou<br>seulement celles transmises à partir du même circuit<br>(Interne)<br>Canal: clé textuelle identifiant le canal de réception<br>(ici "temp") | <b>Emission</b><br>ີ<br>temp<br>Réception<br>temp |

*Table 4 Description des différents déclencheurs.*

#### <span id="page-11-1"></span>2.1.4 Actionneurs

<span id="page-11-0"></span>En pratique les actionneurs sont utilisés pour lire ou écrire sur le bus KNX, faire un reset d'un actionneur/capteur KNX, ou envoyer des alertes par SMS/MAIL. Par convention tous les actionneurs sont symbolisés par un losange. L[a Table 5](#page-13-1) décrit les principaux actionneurs.

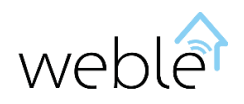

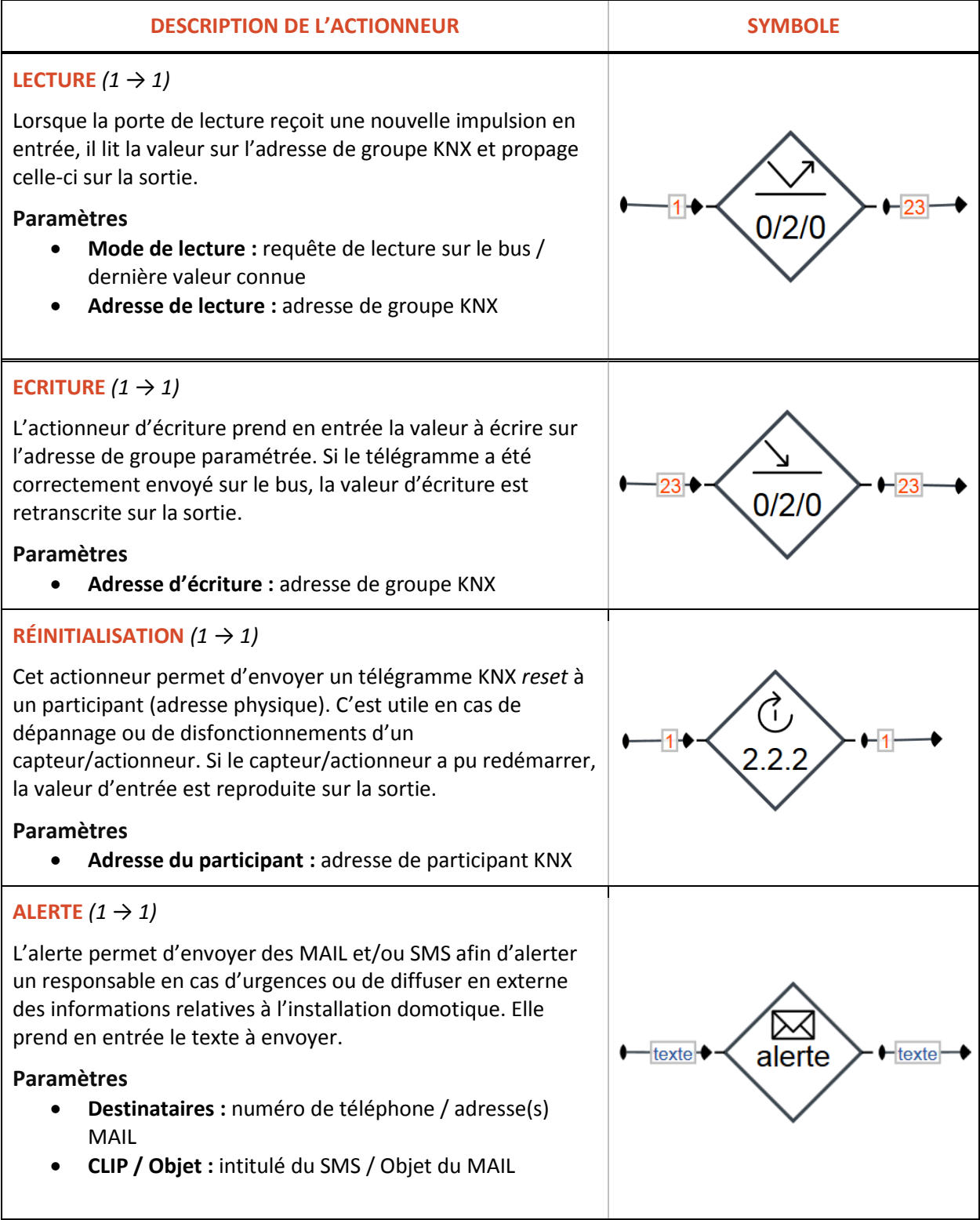

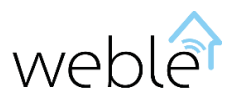

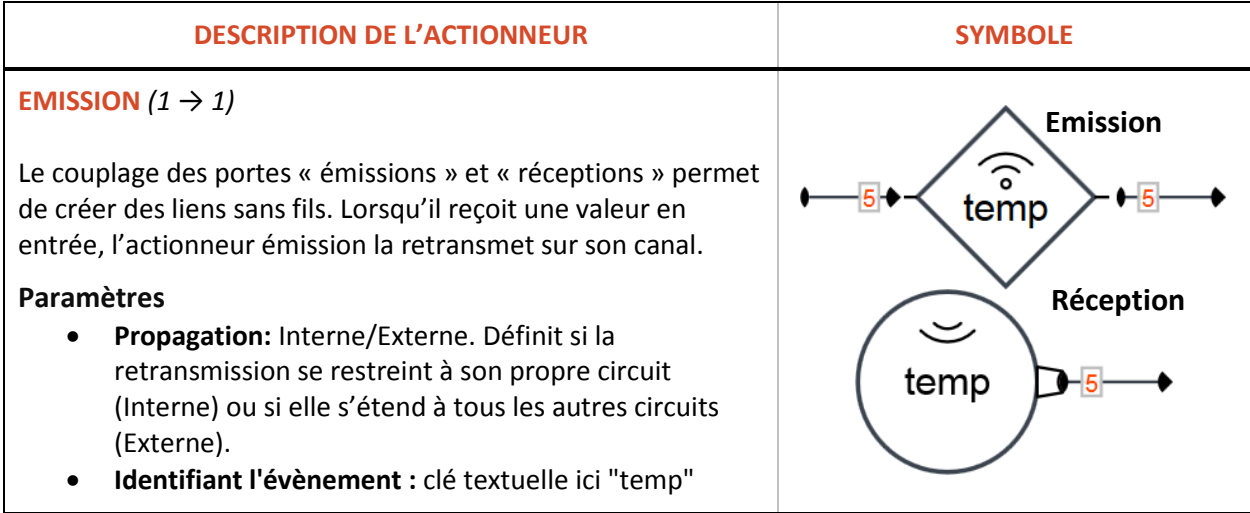

*Table 5 Description des différents actionneurs.*

#### 2.1.5 Contrôleurs de Flux

<span id="page-13-1"></span><span id="page-13-0"></span>Les portes contrôlant le flux d'exécution sont au cœur des circuits. Elles jouent le rôle indispensable d'aiguillage et influent la façon dont les valeurs sont traitées et propagées dans le circuit. La [Table 6](#page-15-1) présente les contrôleurs de flux et les figures ci-dessous [\(Figure 6,](#page-15-2) [Figure 7,](#page-15-3) [Figure 8\)](#page-15-4) donnent des exemples concrets de leur utilisation.

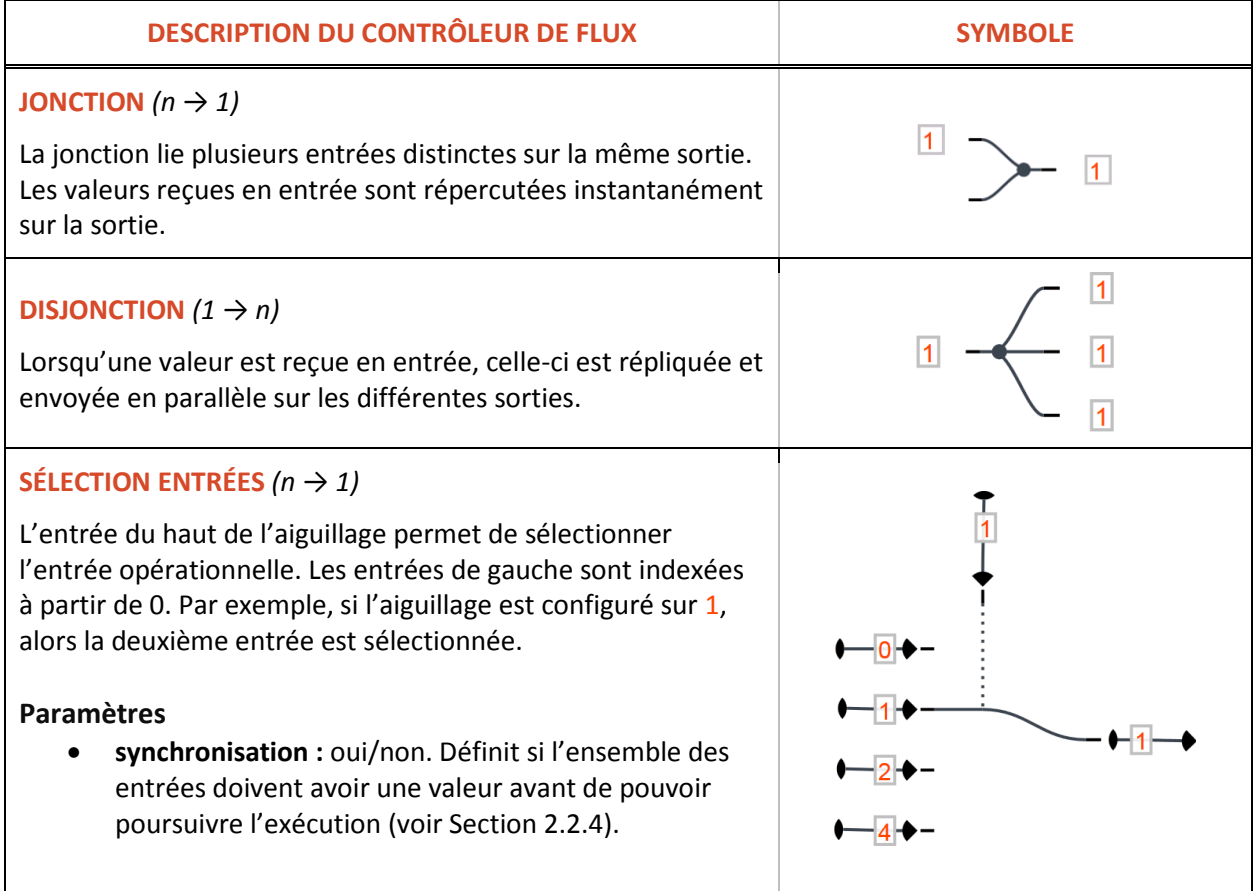

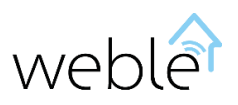

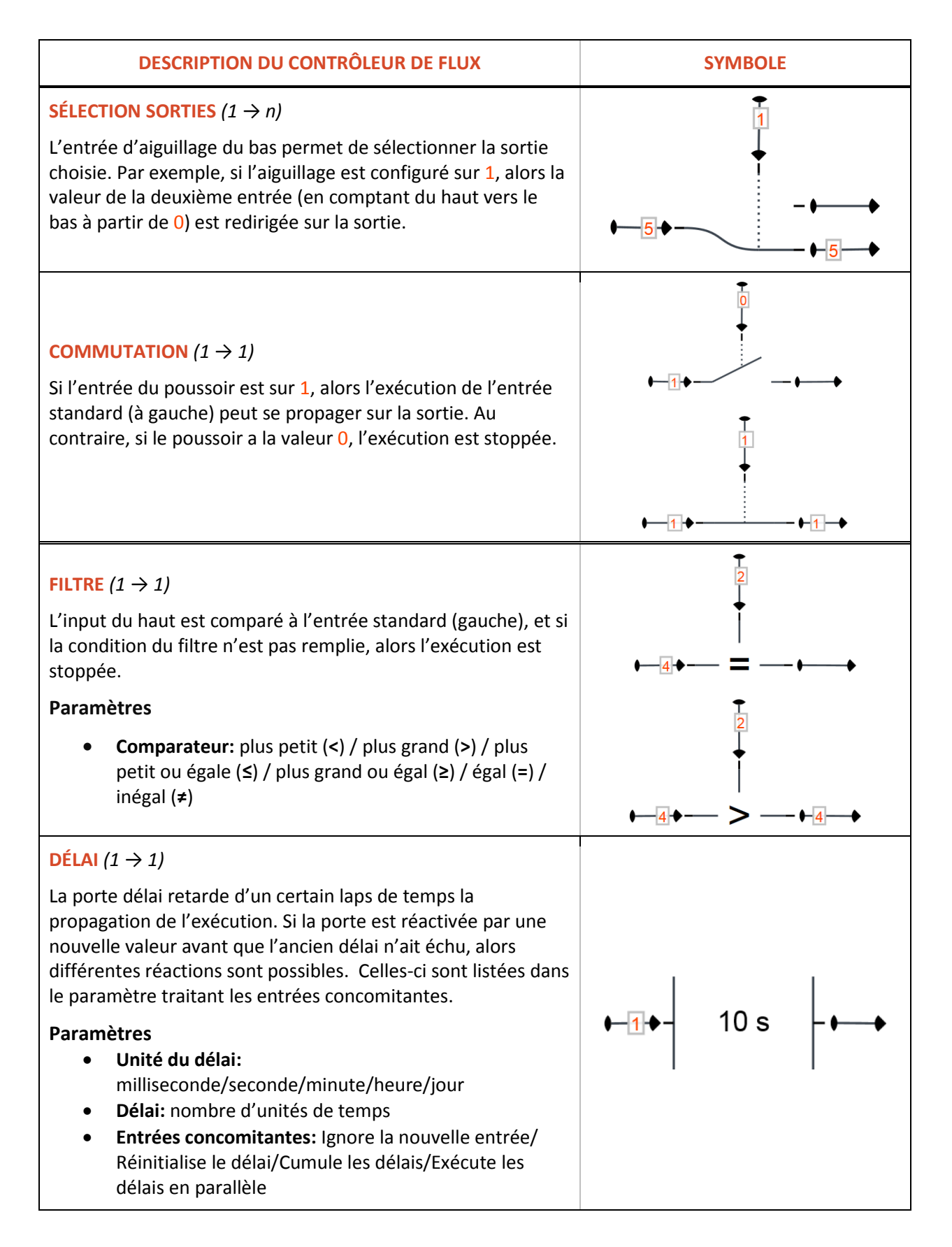

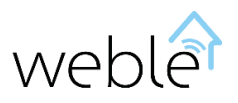

<span id="page-15-1"></span>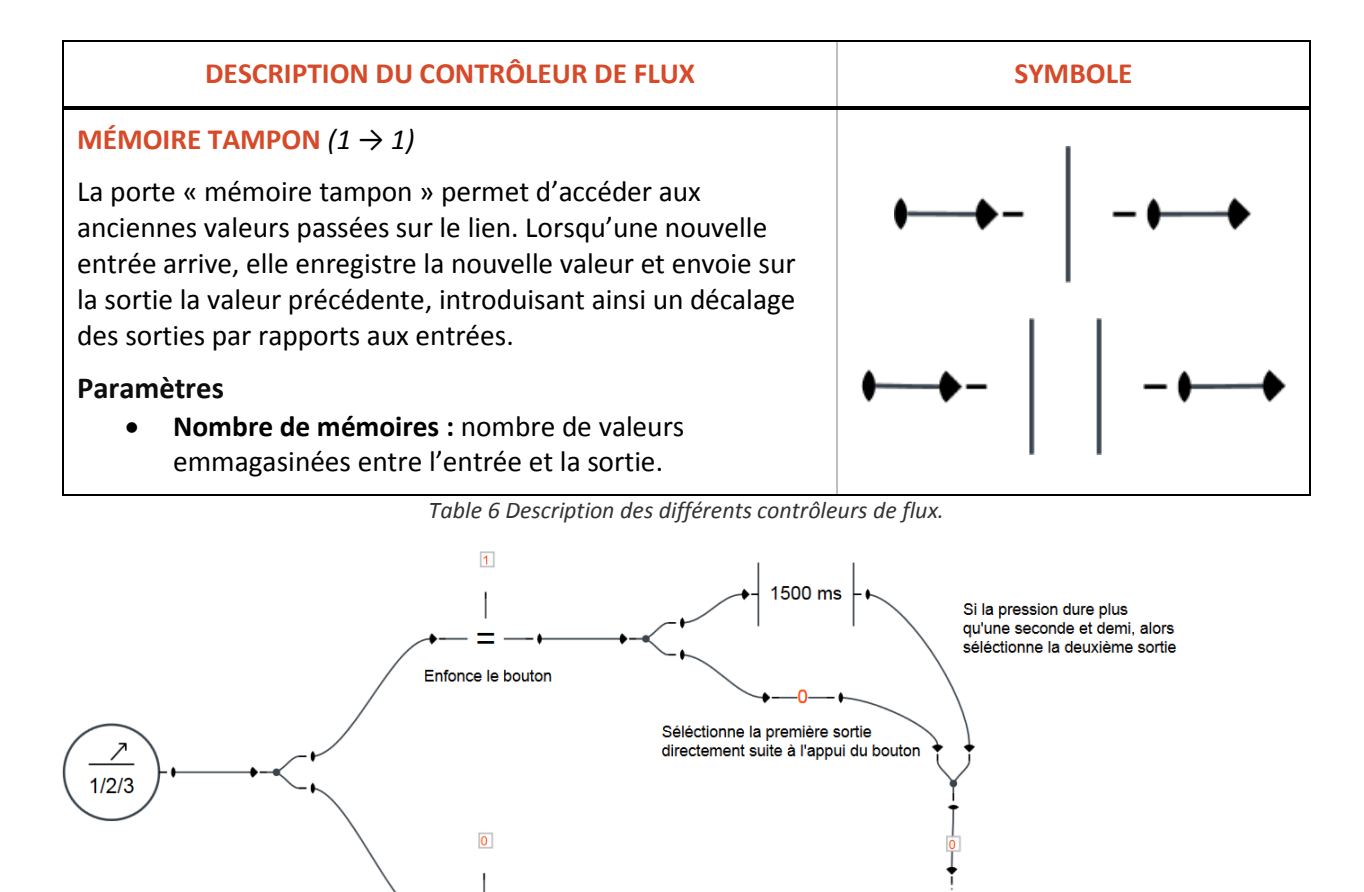

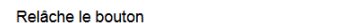

Lorsque le bouton est relâché, l'exécution est correctement aiguillée

-courte pression—– ← -longue pression--

<span id="page-15-2"></span>*Figure 6 Ce circuit distingue un appui long d'un appui court sur un bouton poussoir. Ici le poussoir en question communique sur l'adresse de groupe KNX 1/2/3. Un 1 est envoyé lorsque le bouton est enfoncé, et un 0 est envoyé lorsque le bouton est relâché.*

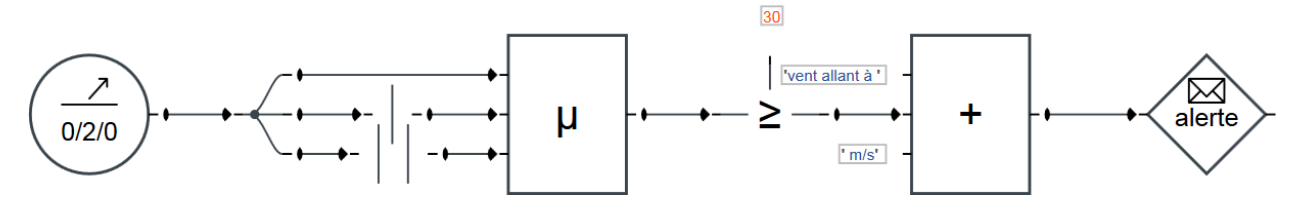

*Figure 7 Envoie l'alerte que si la moyenne des 3 dernières vitesses de vent mesurées est supérieure à 30 m/s.*

<span id="page-15-3"></span>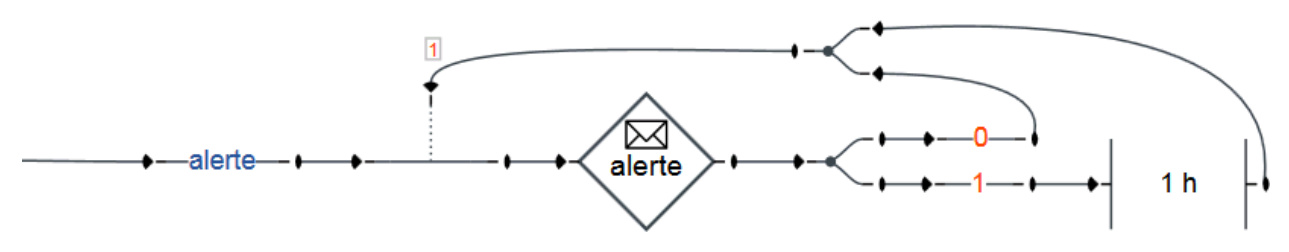

*Figure 8 Plafonne le nombre d'alertes SMS/MAIL envoyées à une par heure.*

#### 2.1.6 Autres Portes

<span id="page-15-4"></span><span id="page-15-0"></span>Dans cette catégorie se trouve des portes d'annotations (ayant juste un but visuel et informatif) et des portes plus avancées comme la porte programmable (Section [2.5.4\)](#page-29-0). La [Table 7](#page-16-0) décrit ces portes.

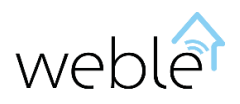

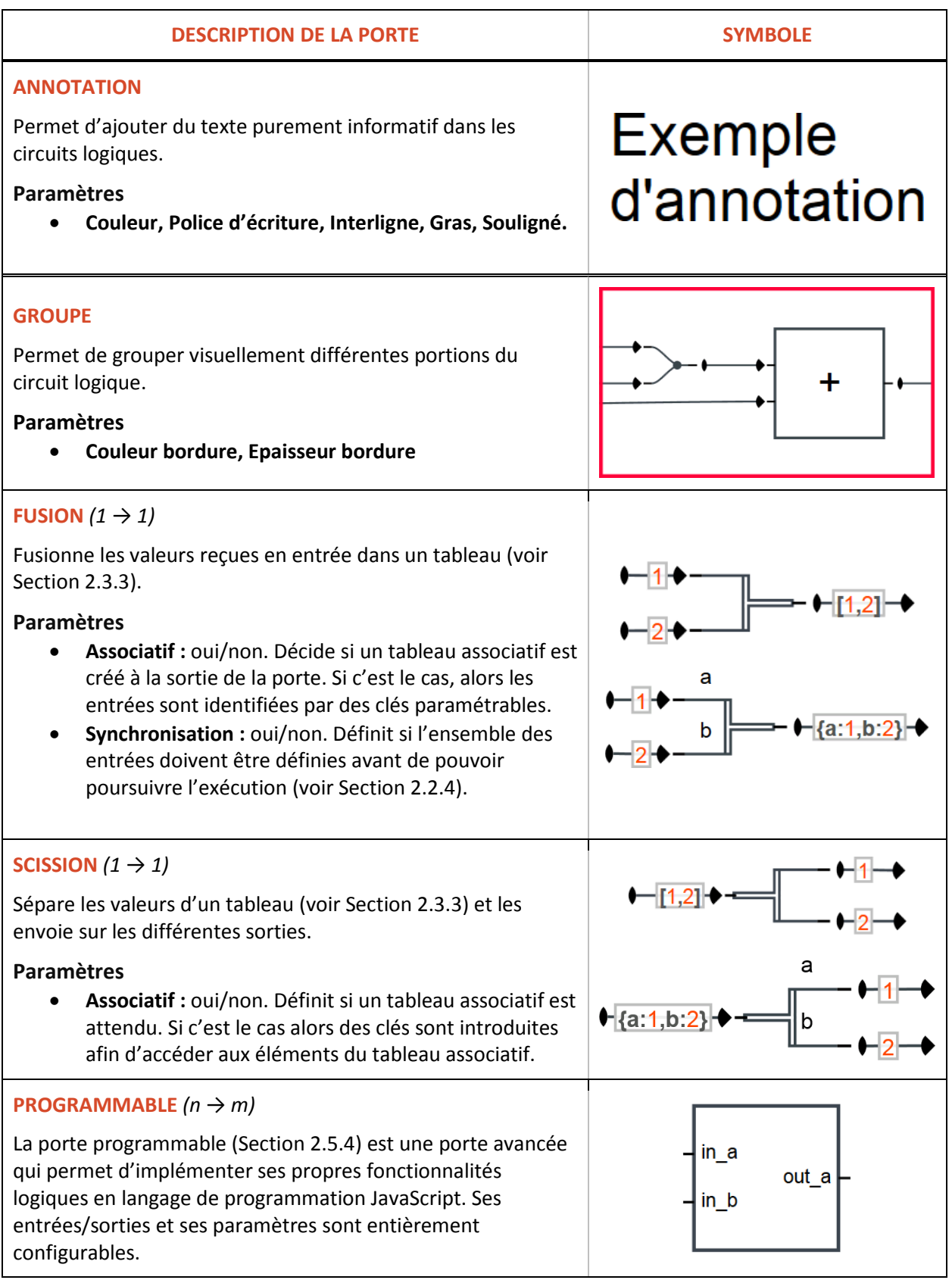

<span id="page-16-0"></span>*Table 7 Description des portes appartenant à la catégorie « autres portes ».*

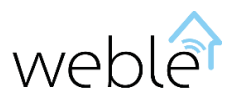

#### <span id="page-17-0"></span>2.2 LIENS

Les liens lient les différentes portes entre elles et propagent ainsi l'exécution dans le circuit.

Il existe trois types de liens :

- Lien mémoire (Section [2.2.1\)](#page-17-1)
- Lien mémoire passif (Section [2.2.2\)](#page-17-2)
- Lien consommable (Section [2.2.3\)](#page-17-3)

<span id="page-17-1"></span>Ces types de liens sont utiles à la synchronisation des flux d'exécution (Section [2.2.4\)](#page-17-4)

2.2.1 Lien Mémoire

Le lien mémoire conserve toujours sa valeur courante. Lorsqu'il est exécuté, l'ancienne valeur est remplacée par la nouvelle.

#### 2.2.2 Lien Mémoire Passif

<span id="page-17-2"></span> $\begin{picture}(150,10) \put(0,0){\line(1,0){10}} \put(15,0){\line(1,0){10}} \put(15,0){\line(1,0){10}} \put(15,0){\line(1,0){10}} \put(15,0){\line(1,0){10}} \put(15,0){\line(1,0){10}} \put(15,0){\line(1,0){10}} \put(15,0){\line(1,0){10}} \put(15,0){\line(1,0){10}} \put(15,0){\line(1,0){10}} \put(15,0){\line(1,0){10}} \put(15,0){\line($ 

Le lien mémoire passif est similaire au lien mémoire normal, à l'exception qu'il ne propage l'exécution que si la nouvelle valeur reçue est **différente** de l'ancienne : par exemple passage de  $0 \rightarrow$ 1 (flux montant) ou de  $1 \rightarrow 0$  (flux descendant).

2.2.3 Lien Consommable

#### <span id="page-17-3"></span>**+** - - - - - - - - - - - **+**

Les liens reliant les portes peuvent ne contenir aucune valeur. Dans ce cas, l'absence de valeur est dénotée par le symbole ∅. Le lien consommable, à contrario des liens mémoire, perd sa valeur (elle revient à ∅) lorsque celle-ci est consommée par la porte ciblée.

#### 2.2.4 Synchronisation

#### <span id="page-17-4"></span>Avant de pouvoir s'exécuter, les portes doivent attendre que toutes leurs valeurs d'entrée soient bien définies. Autrement dit, si une des entrées de la porte est égale à ∅, alors le flux d'exécution reste bloqué en attente.

L'application de cette règle associée aux différents types de liens offre un mécanisme de synchronisation simple et efficace. Par exemple cela permet la réalisation d'un compteur comme illustré sur la [Figure 9.](#page-18-2)

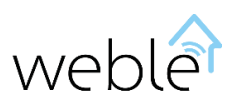

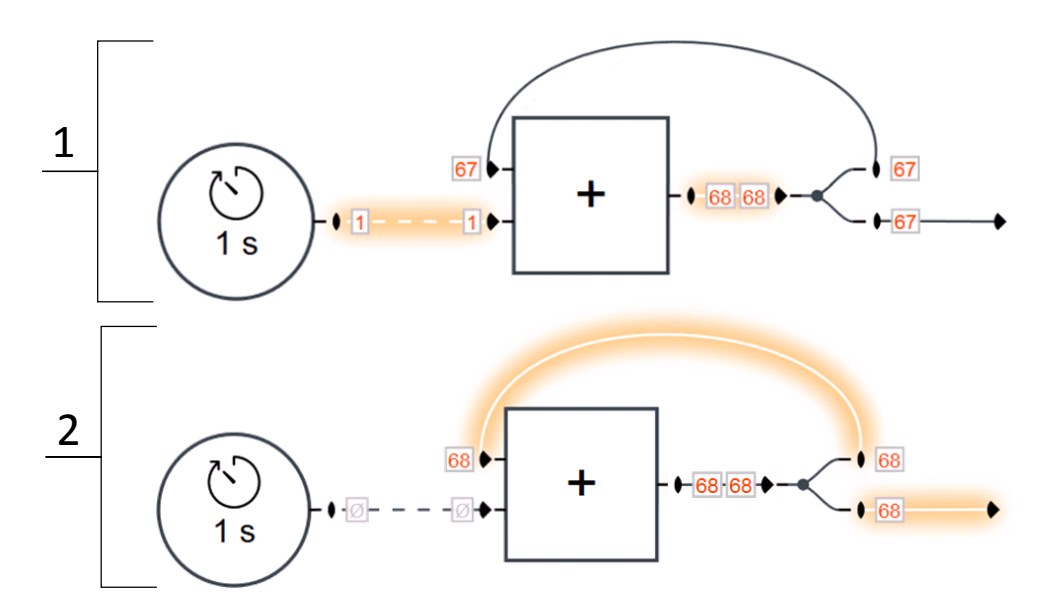

<span id="page-18-2"></span>*Figure 9 Cette figure décompose l'exécution d'un compteur incrémenté de 1 chaque secondes. Notez que le lien consommable perd sa valeur lorsque l'addition est effectuée. Ceci oblige la porte calcul à attendre la prochaine impulsion avant de pouvoir effectuer à nouveau l'incrémentation du compteur (évite d'avoir une boucle infinie). Le lien mémoire, quant à lui, permet de stoquer la valeur courante du compteur (ici 68).*

#### <span id="page-18-0"></span>2.3 VALEURS

Les circuits ne sont pas limités aux seules valeurs booléennes (1/0). Trois types de valeurs peuvent transiter sur les liens :

- Des nombres : 1.23 (Sectio[n 2.3.1\)](#page-18-1)
- Des chaînes (de caractères) : exemple de chaîne (Sectio[n 2.3.2\)](#page-19-0)
- **•** Des tableaux de valeurs :  $[0, 1]$ , exemple de chaîne] (Sectio[n 2.3.3\)](#page-19-1)

De façon similaire aux circuits logiques traditionnels, ces valeurs peuvent être inversées aux entrées et sorties des portes (Sectio[n 2.3.4\)](#page-19-2).

#### 2.3.1 Nombres

<span id="page-18-1"></span>La représentation interne des nombres est toujours à virgule flottantes avec précision double (64 bits) suivant le standard international IEEE 754.

Au niveau de la syntaxe, plusieurs notations différentes sont possibles :

- Nombres à virgules: 0.01, 10.00, -10.505
- **•** Entiers (base  $10$ ) : 0, 1, 2, -2, 12456
- Entiers hexadécimaux (base 16) :  $0xFF$  ( = 255),  $0x12$  ( = 18),  $0xA$  ( = 10),  $-0xA$  ( = -10)
- Entiers octadécimaux (base 8) :  $0.01 (= 1)$ ,  $0.0100 (= 64)$ ,  $0.0077 (= 63)$ ,  $0.0077 (= -63)$
- Notation scientifique:  $1e^2$  ( = 100),  $-1.2e-2$  (=  $-0.012$ ),  $0.0023e+4$  (= 23)
- Valeurs spéciales : PI ( = 3.141...), E ( = 2.718...),  $\infty$ , Infinity (infini), NaN (Not a Number)

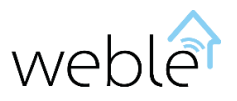

**Expressions calculatoires:**  $(sin(P1/4)+0.5)^*2 (= 2.414...)$ ,  $sqrt(5)+log(10) (= 4.538...)$ . Fonctions disponibles : [http://www.w3schools.com/js/js\\_math.asp](http://www.w3schools.com/js/js_math.asp)

#### 2.3.2 Chaînes

<span id="page-19-0"></span>Les chaînes de caractères permettent de former des textes : Exemple de chaîne. Elles peuvent être concaténées entre elles ou avec des nombres afin de former une nouvelle chaîne [\(Figure 5,](#page-10-2) [Figure 7\)](#page-15-3). Lorsqu'une chaine de caractère peut être confondue avec un nombre, l'ajout de guillemets (" ou ') autour de celle-ci permet la désambiguïsation : PI  $\rightarrow$  "PI", 1.23  $\rightarrow$  '1.23', sqrt(5)+log(10)  $\rightarrow$ 'sqrt(5)+log(10)'

Note : des formats particuliers de chaînes font l'objet d'un traitement spécial par certaines portes :

- Les adresses d'écriture et de lecture (Section [2.4\)](#page-20-0)
- Les numéros de téléphone et adresses emails (interprétés par la porte « alerte »)
- Le système de dates pour la planification de tâches (Section [2.5.2\)](#page-27-0)

#### 2.3.3 Tableaux

<span id="page-19-1"></span>Les tableaux permettent de passer plusieurs valeurs sur le même lien. Deux types de tableaux sont possibles :

- Les **tableaux** simples. Les tableaux simples sont délimités par des accolades carrées **[…]**. Les valeurs sont séparées par des virgules et chaque valeur est référencée par sa position dans le tableau. Exemple : [1, 2, [test@exemple.ch,](mailto:test@exemple.ch) [3, 4, adresse]].
- Les **tableaux associatifs**. Les tableaux associatifs sont délimités par des accolades rondes **{…}**. Les valeurs sont séparées par des virgules et référencées par des clés. Exemple : {n: 1, m: 2, c: [test@exemple.ch,](mailto:test@exemple.ch) tableau: [3, 4, adresse]}.

#### 2.3.4 Inversion des Valeurs

<span id="page-19-2"></span>Par extension des circuits logiques standards, il est possible d'inverser les valeurs reçues en entrées des portes ainsi que celles envoyées aux sorties

Trois types d'inversions sont possibles :

- L'inversion binaire :  $[≠ 0]$   $\rightarrow$  0, 0  $\rightarrow$  1
- L'inversion additive :  $x \rightarrow -x$
- L'inversion multiplicative :  $x \rightarrow 1/x$

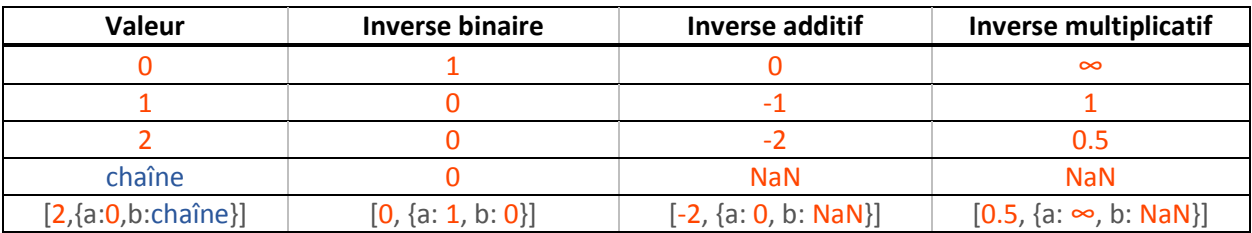

*Table 8 Inversions (binaires, additives, et multiplicatives) avec différentes valeurs.*

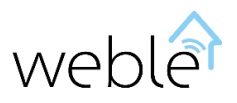

#### <span id="page-20-0"></span>2.4 ADRESSES

Les portes actionneurs « écriture » et « lecture » permettent de lire et écrire sur des adresses. Le module logique permet de traiter différents types d'adresses :

- Adresses KNX (Section[s 2.4.1](#page-20-1) et [2.4.2\)](#page-21-0) : permet de lire, écrire, et écouter des télégrammes KNX sur le bus.
- Adresses GPIO (Section [2.4.3\)](#page-22-0) : permet d'utiliser les entrées et sorties digitales du hardware.
- Adresses Virtuelles (Section [2.4.4\)](#page-22-1) : permet de logger ou stoquer des valeurs travaillées en interne.

#### 2.4.1 Adresses de Groupe KNX

<span id="page-20-1"></span>KNX, aussi appelé Konnex, est un bus de terrain et un protocole d'automatismes pour le bâtiment. Le protocole KNX est un protocole à logique répartie. Contrairement à d'autres protocoles d'automatismes, celui-ci ne fonctionne pas en mode maître/esclave, chaque automate étant indépendant des autres.

Le module logique accède au bus KNX via une passerelle KNX IP ou alternativement via une passerelle KNX USB, les deux types de connexion étant supportés [\(Figure 10\)](#page-20-2).

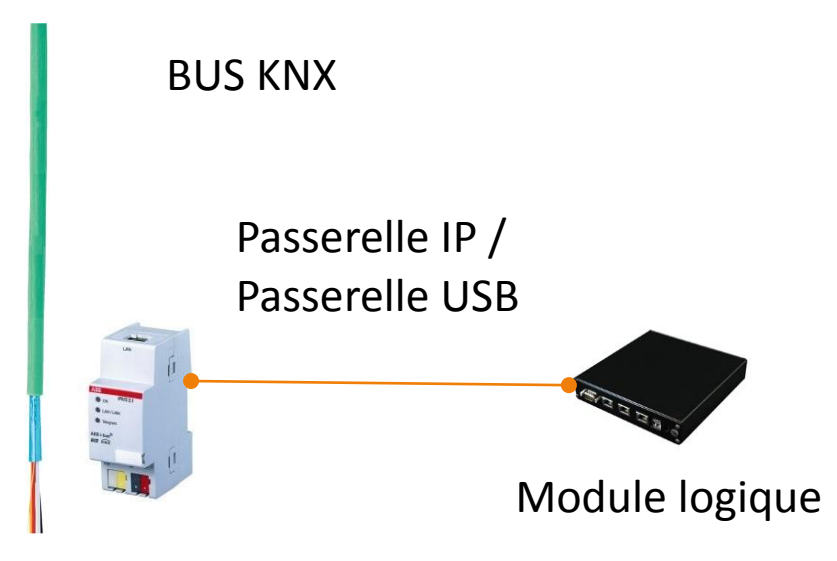

*Figure 10 Connexion du module logique au bus KNX via une passerelle KNX IP ou une passerelle KNX USB*

<span id="page-20-2"></span>La communication entre les appareils est faite avec des télégrammes envoyés sur des adresses de groupe. Celles-ci sont utilisées par les capteurs et les actionneurs afin de communiquer des données ou transmettre des actions. Les adresses de groupe sont codées sur deux bytes. Le module logique utilise la notation structurée sur 3 niveaux main/middle/sub : 5/3/8 bits respectivement [\(Figure 11\)](#page-21-1).

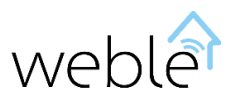

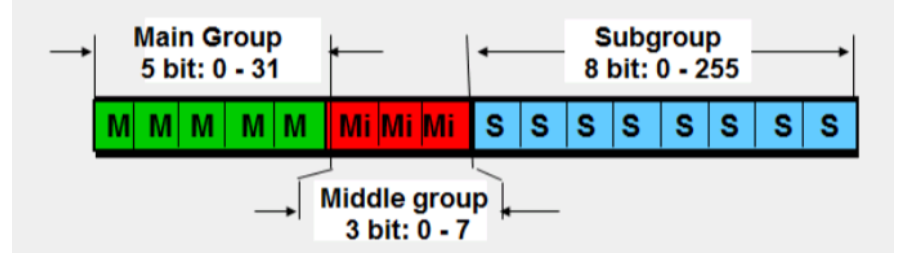

*Figure 11 Codage des adresses de groupe KNX à 3 niveaux*

<span id="page-21-1"></span>Toutes les communications transmises sur le bus entre les différents participants sont interceptées et transmises au module logique qui peut à son tour traiter ses informations, les enregistrer, ou y répondre en écrivant sur le bus. Les opérations suivantes sont supportées sur les adresse de groupe KNX.

- Lecture des télégrammes passant sur le bus.
- Ecriture de télégrammes sur le bus.
- Envoi d'une requête de lecture sur le bus et réception de la réponse.

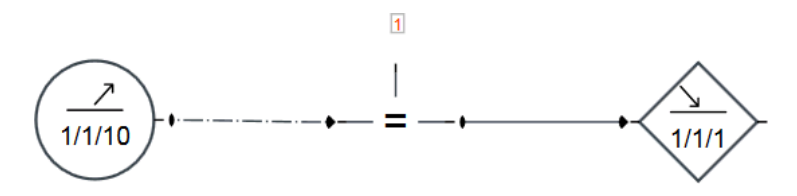

*Figure 12 Allume les lumières (adresse de groupe 1/1/1) lorsque la valeur du détecteur de présence (communiquée sur l'adresse de groupe 1/1/10) passe de 0 à 1 (flux montant)*

#### 2.4.2 Adresses Physiques KNX

<span id="page-21-0"></span>Les capteurs et actionneurs participant sur le bus KNX ont toujours une adresse physique. Une adresse physique est de la forme n.n.n (par exemple **1.1.1**) où le nombre représente une topologie réelle. Une adresse physique est allouée à chaque appareil durant la mise en service. La réinitialisation (reset) d'un participant peut se faire depuis un circuit à l'aide de son adresse physique [\(Figure 13\)](#page-21-2).

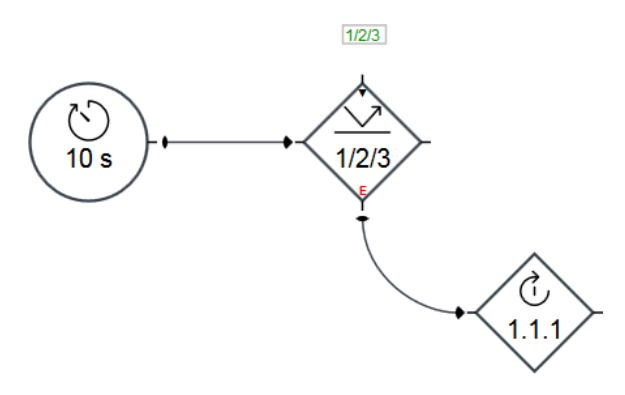

<span id="page-21-2"></span>*Figure 13 Reset de 1.1.1. Envoie toutes les 10 secondes une requête de lecture concernant l'adresse de groupe 1/2/3 sur le bus KNX. Si aucune réponse n'est reçue, alors la sortie d'erreur (Sectio[n 0\)](#page-24-2) est exécutée et l'appareil correspondant (1.1.1) réinitialisé.*

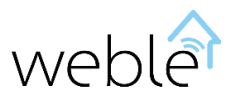

#### 2.4.3 Adresses GPIO

<span id="page-22-0"></span>Si le hardware du module logique dispose de port[s GPIO](http://fr.wikipedia.org/wiki/General_Purpose_Input/Output) (General Purpose Input/Output), comme c'est le cas sur la [raspberry,](http://www.raspberrypi.org/) ceux-ci peuvent être utilisés pour communiquer directement sur un circuit électronique. Ces entrées et sorties sont accessibles depuis le module logique via les adresses suivantes:

- gpi registre des entrées digitales (8 bits)
- gpo registre des sorties digitales (8 bits)

Il est possible de lire l'état des entrées (gpi), et concernant les sorties (gpo) il est possible d'écrire le registre mais également de lire son état. L'écriture et la lecture des entrées et sorties se fait par des entiers positifs compris entre 0 et 2<sup>n</sup>-1 où n représente le nombre de bits à coder (8 pour le registre dans son entier). On peut aussi écrire/lire sur une partie seulement du registre. Par exemple, pour accéder séparément à chacun des bits du gpo (numérotés de 0 à 7), les « sous-adresses » suivantes sont à disposition: gpo(0) gpo(1) gpo(2) … gpo(7). La [Figure 14](#page-22-2) montre l'usage du GPIO dans un circuit et la [Table 9](#page-22-3) donne des exemples variés de « sous-adresses » valides pour le gpi mettant en évidence les bits concernés.

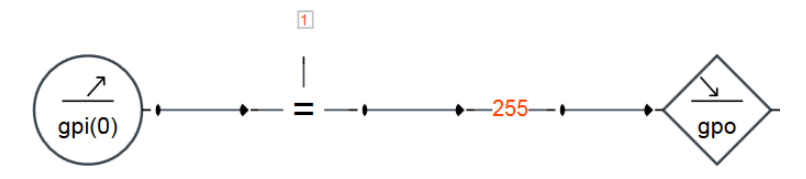

<span id="page-22-2"></span>*Figure 14 Si le premier bit du gpi (entrées digitales) passe de 0 1, alors écris 1 sur tous les bits du gpo (sorties digitales). Notez que l'adresse gpo est équivalente à la « sous-adresse » gpo(0:7).*

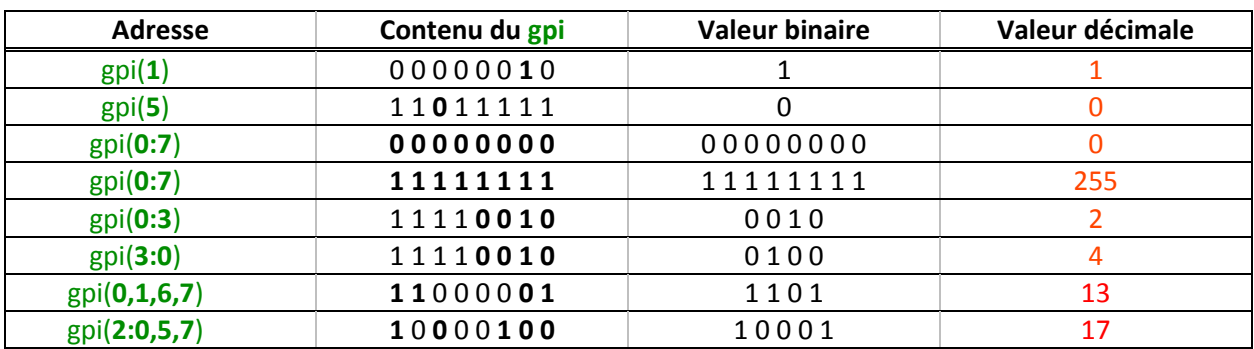

<span id="page-22-3"></span>*Table 9 « Sous-adresses » valides dérivées du gpi (entrées digitales) accompagnées d'un exemple de valeur correspondante.*

#### 2.4.4 Adresses Virtuelles

<span id="page-22-1"></span>Contrairement aux autres adresses, les adresses virtuelles ne sont pas communiquées à l'externe de la machine sur un bus de terrain. Elles sont utiles en interne pour stoquer des valeurs, communiquer des valeurs entre différents circuits logiques, ou encore sauvegarder des valeurs dans un historique (fichier de log). Les adresses virtuelles n'ont pas de format particulier : chacune est identifiée par une chaîne de caractères quelconque (voir alias ci-dessous).

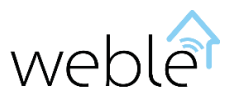

#### 2.4.5 Alias

<span id="page-23-0"></span>Quel que soit la nature d'une adresse (KNX, GPIO, ...), on peut lui définir un alias permettant d'y accéder directement depuis les circuits. Ajouter un niveau d'indirection à l'adressage en recourant aux alias présente des avantages multiples :

- **Clarté:** permet d'expliciter la signification d'une adresse sur le circuit logique. Par exemple si l'adresse de groupe KNX  $1/1/1$  est paramétrée pour allumer ou éteindre la lumière dans une salle, il est plus parlant d'y faire appel par un alias tel que lumiere\_salle\_1.
- **Portabilité :** rend les circuits logiques portables d'un site à un autre, même si les adresses KNX utilisées y sont différentes. Par exemple si la vitesse du vent mesurée par un anémomètre est transmise sur 0/2/0 au site **A** et sur 0/2/3 au site **B**, alors pour des raisons de portabilité il est pratique dans les deux cas d'y accéder par un alias commun « vent » (voir [Figure 15\)](#page-23-1).
- **Multi-passerelles :** permet de régler des conflits d'adresses lorsque le même module logique fait interagir différentes installations KNX. Par exemple, si le module a accès à deux passerelles KNX différentes : une sur la passerelle **A** et l'autre sur la passerelle **B,** et que sur chacun des deux bus la vitesse du vent mesurée est communiquée sur son adresse de groupe 0/2/0, alors il est possible de distinguer ces mêmes adresses en leur donnant à chacune un alias différent (voir [Figure 16\)](#page-24-3)

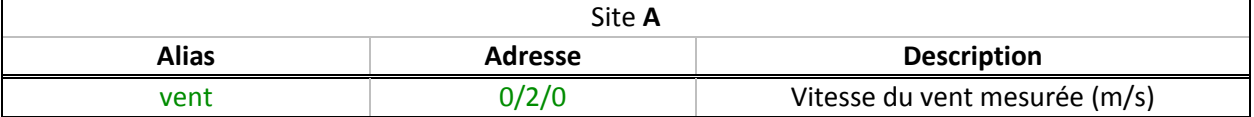

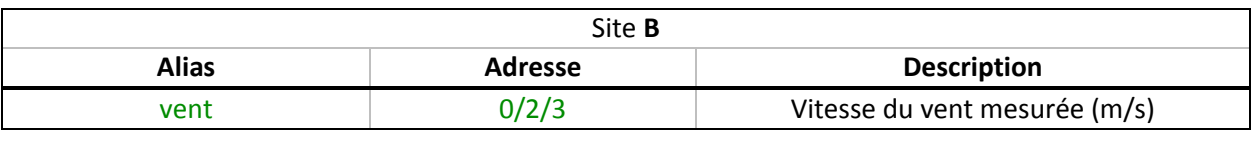

$$
\left(\begin{array}{c}\stackrel{\nearrow}{\longrightarrow} \\[-10pt] 0/2/0\end{array}\right)\begin{array}{c}\stackrel{\nearrow}{\longrightarrow} \\[-10pt] \end{array}\qquad \qquad \left(\begin{array}{c}\stackrel{\nearrow}{\longrightarrow} \\[-10pt] \text{vent}\end{array}\right)\begin{array}{c}\stackrel{\nearrow}{\longrightarrow} \\[-10pt] \end{array}
$$

<span id="page-23-1"></span>*Figure 15 Portabilité. La porte de gauche fait référence à l'adresse de groupe KNX du vent (0/2/0). Celle-ci ne fonctionne que sur le site A, alors qu'en utilisant un alias comme sur la porte de droite (vent), elle peut être utilisée sur les deux sites sans avoir à modifier le circuit.*

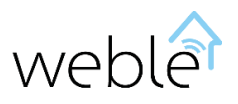

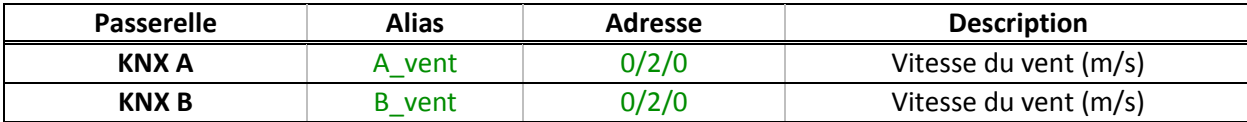

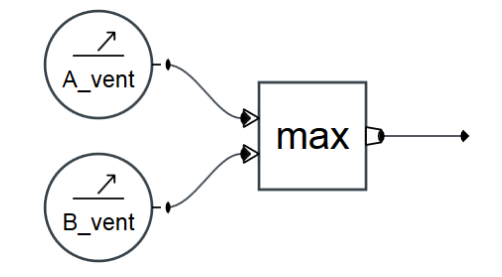

<span id="page-24-3"></span>*Figure 16 Multi-passerelles. Récupère grâce aux alias A\_vent et B\_vent des vitesses de vent communiquées avec la même adresse KNX (0/2/0) sur deux bus distincts (passerelles KNX A et KNX B). Ensuite sélectionne la valeur maximale.*

#### <span id="page-24-0"></span>2.5 FONCTIONNALITÉS AVANCÉES

<span id="page-24-2"></span>Les cas d'utilisation avancés des portes sont abordés dans cette section. Ils nécessitent un peu plus de connaissances et d'efforts, mais leur maîtrise permet de répondre à toutes les situations. Les sujets suivants sont discutés :

- Le mode avancé (Sectio[n 2.5.1\)](#page-24-1), qui ajoute sur certaines portes des entrées/sorties et permet ainsi un contrôle plus fin et dynamique de celles-ci.
- La planification de tâches (Sectio[n 2.5.2\)](#page-27-0), qui explique comment planifier dans le temps des tâches uniques ou périodiques.
- Les expressions avancées (Section [2.5.2\)](#page-27-0). Cette section montre des façons plus poussées d'utiliser la porte « expression ».
- La porte programmable (Section [2.5.4\)](#page-29-0), qui rend possible la création de ses propres portes en JavaScript.

#### 2.5.1 Mode Avancé

<span id="page-24-1"></span>Le mode avancé, quand il est activé sur une porte, ajoute des entrées/sorties à celle-ci. Cela permet par exemple de contrôler dynamiquement la porte : l'activer / la désactiver / la mettre en pause / ou encore changer ses paramètres en cours d'exécution. Les portes suivantes ont un mode avancé :

- Les déclencheurs (voir [Figure 17\)](#page-25-0)
- Les actionneurs (voi[r Figure 18,](#page-25-1) [Figure 19\)](#page-26-0)
- La porte délai (voir [Figure 20\)](#page-26-1)

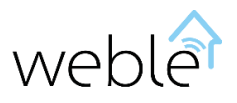

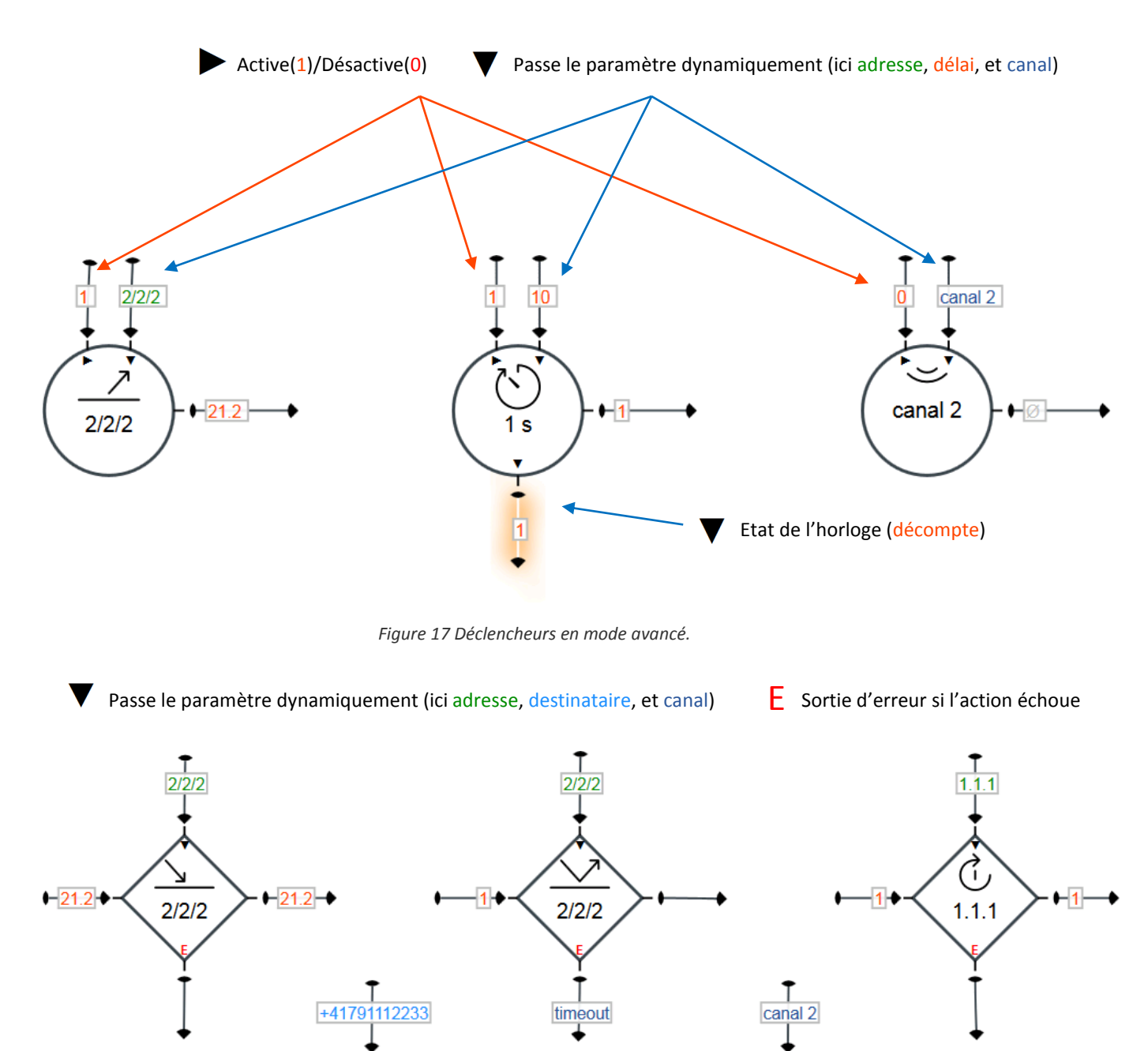

3

 $\widehat{\circ}$  canal 2

*Figure 18 Actionneurs en mode avancé.*

 $\nightharpoonup$  hello

⋉

alerte

<span id="page-25-1"></span><span id="page-25-0"></span>← hello

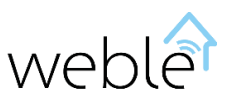

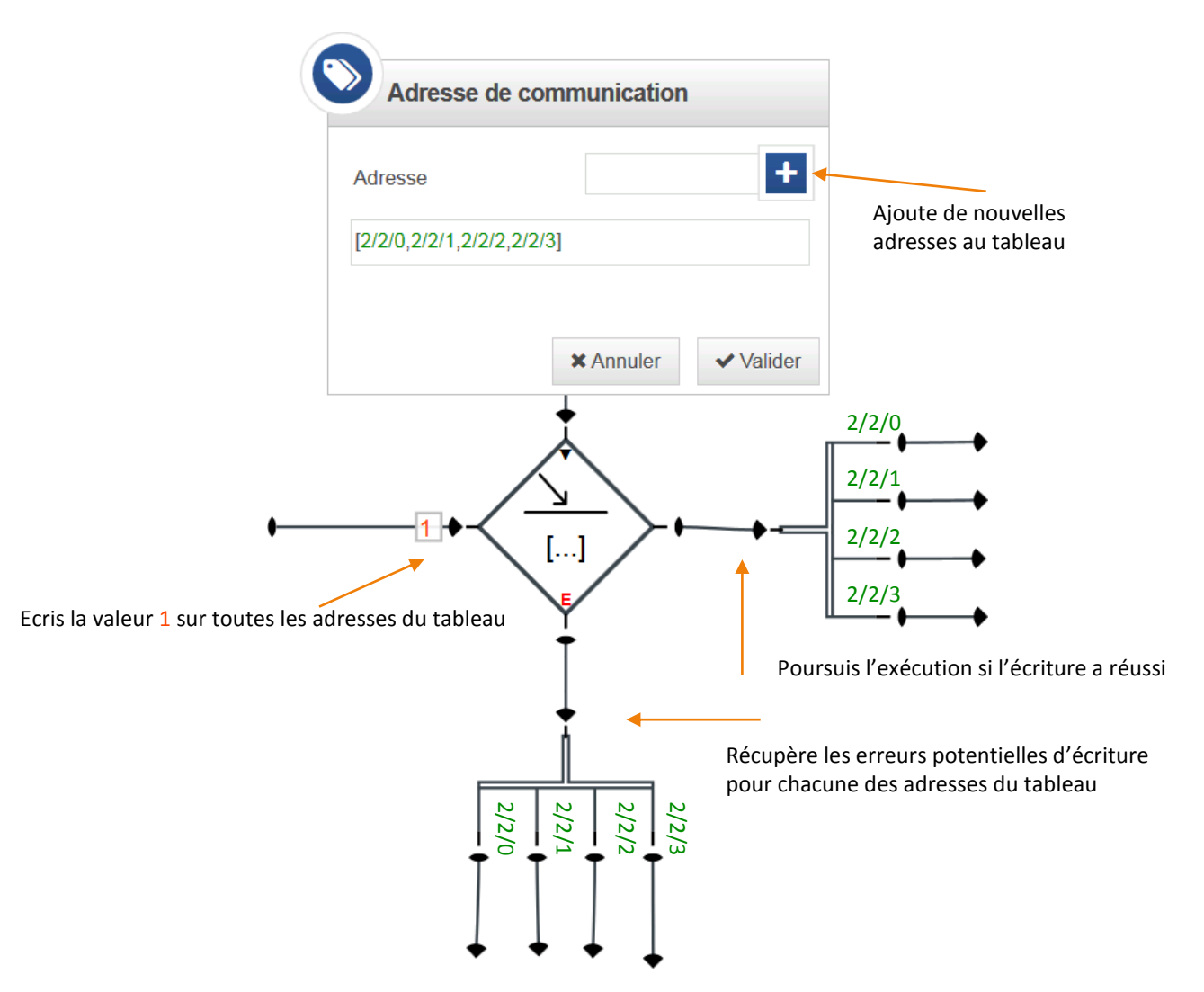

<span id="page-26-0"></span>*Figure 19 Ecritures multiples. Ecris une valeur (ici 1) sur un nombre multiple d'adresses en utilisant un tableau d'adresses (ici [2/2/0,2/2/1,2/2/2,2/2/3]). A l'aide de la porte « scission » et du mode avancé, on peut récupérer le résultat de l'écriture (succès ou erreur) pour chacune des adresses du tableau.*

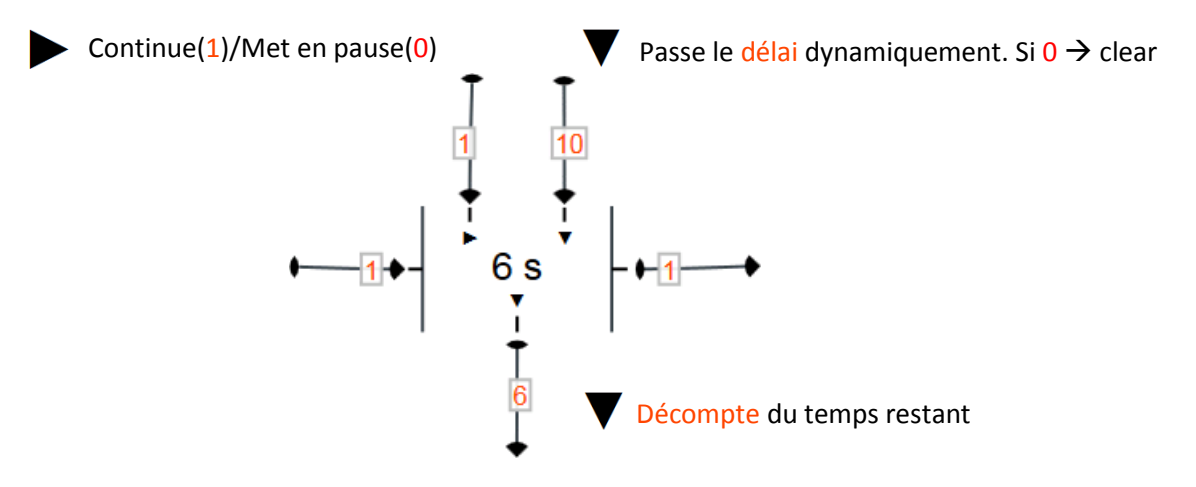

<span id="page-26-1"></span>*Figure 20 Délai en mode avancé. Permet de mettre en pause et modifier le délai dynamiquement.*

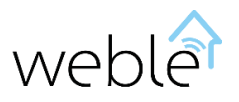

#### 2.5.2 Planification de Tâches

<span id="page-27-0"></span>La planification de tâches se fait à l'aide de la porte « horloge ». La porte horloge comprend différentes sortes différentes de valeurs (voi[r Figure 21\)](#page-27-1) :

- Les nombres (entiers positifs), permettant de répéter une action toutes les x millisecondes/secondes/minutes/heures/jours.
- Les dates [\(Table 10\)](#page-27-2), permettant la planification d'une tâche à une date précise.
- Le format [cron](http://fr.wikipedia.org/wiki/Crontab) [\(Table 11,](#page-28-1) [Figure 22\)](#page-27-3), qui est le système Unix de planification de tâches périodiques.

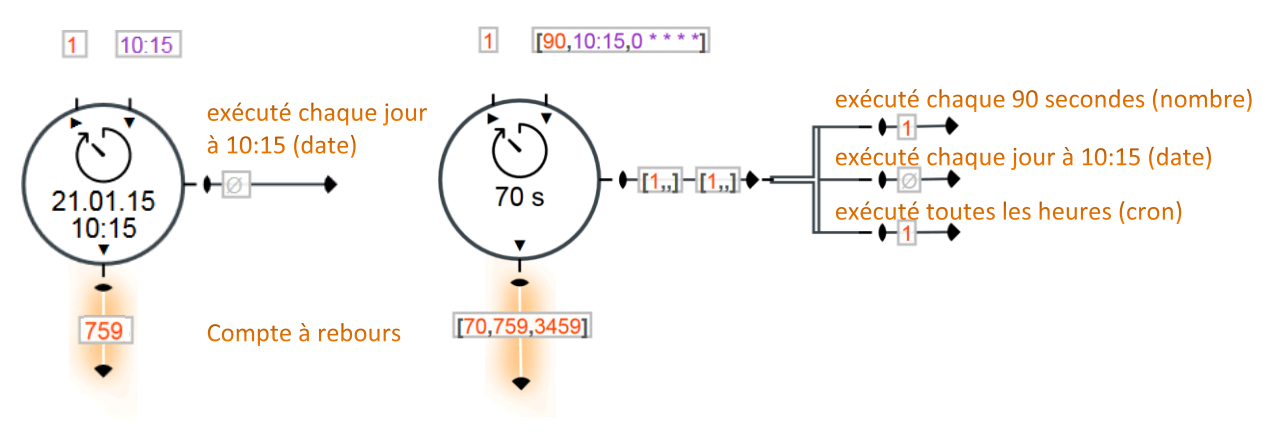

<span id="page-27-1"></span>*Figure 21 Agende l'exécution de plusieurs tâches. Le premier exemple utilise une valeur simple (10:15). Dans le second exemple un tableau de valeurs ([90,10:15,0 \* \* \* \*]) est utilisé.*

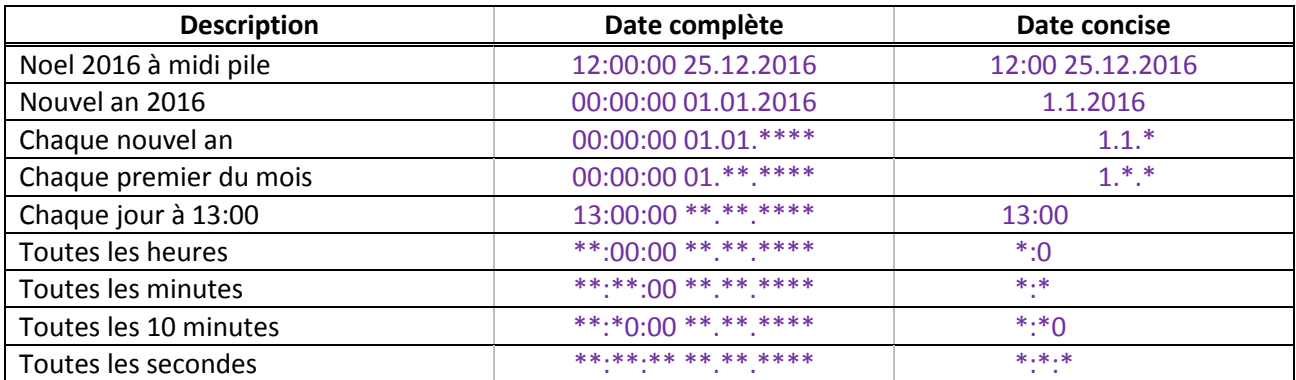

<span id="page-27-2"></span>*Table 10 Planification de tâches à l'aide du format de date standard « hh:mm:ss jj.mm.aaaa ». Les tâches répétitives sont planifiées avec le caractère joker « \* ».*

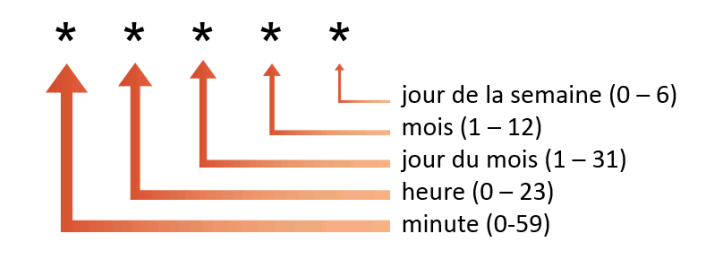

<span id="page-27-3"></span>*Figure 22* Format cron. Les jours de la semaine sont numérotés de dimanche (0) à samedi (6).

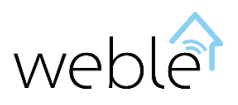

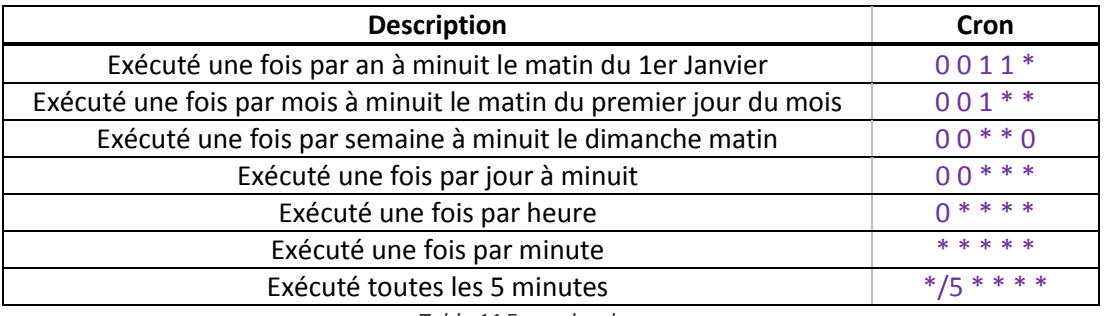

*Table 11* Exemples de cron.

#### <span id="page-28-1"></span>2.5.3 Expressions Avancées

<span id="page-28-0"></span>La porte expression ne se limite pas aux simples expressions calculatoires basiques tel *(a+b)/2*. Une expression est en réalité une ligne de code évaluée par le moteur JavaScript. Ceci rend possible beaucoup d'opérations sur les valeurs :

- Opérations logiques et comparaisons: Par exemple (*a > b && a > c) || a == 0* retourne 1 si *a* est plus grand que *b* et *c*, ou que *a* est égal à *0*. Autrement retourne 0.
- Opérateur ternaire : *a == b ? 10 : -10*. Retourne 10 si *a* est égal à *b*. Sinon retourne -10
- Appel au[x fonctions mathématiques JavaScript natives](http://www.w3schools.com/js/js_math.asp) : *acos(x) asin(x) atan(x) atan2(y,x) ceil(x) cos(x) exp(x) floor(x) log(x) max(x,y,z,...,n) min(x,y,z,...,n) pow(x,y) random() round(x) sin(x) sqrt(x) et tan(x)*
- Appel au[x fonctions des chaînes de caractères](http://www.w3schools.com/jsref/jsref_obj_string.asp) : charAt() concat() indexOf() lastIndexOf() match() replace() search() slice() split() substr() substring() toLowerCase() toUpperCase() trim() …
- Utilisation d'[expressions régulières](http://www.w3schools.com/jsref/jsref_obj_regexp.asp) : */raclette\s+magistrale/.test("Je mange une raclette magistrale")* retourne 1.
- Appel aux fonctions manipulant les [tableaux](http://www.w3schools.com/js/js_array_methods.asp) : *concat() every() filter() join() map() reduce() reduceRight() reverse() slice() some() sort() …* La [Figure 23](#page-29-1) illustre la manipulation d'un tableau de valeurs à l'aide d'expressions.
- …

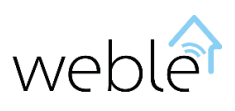

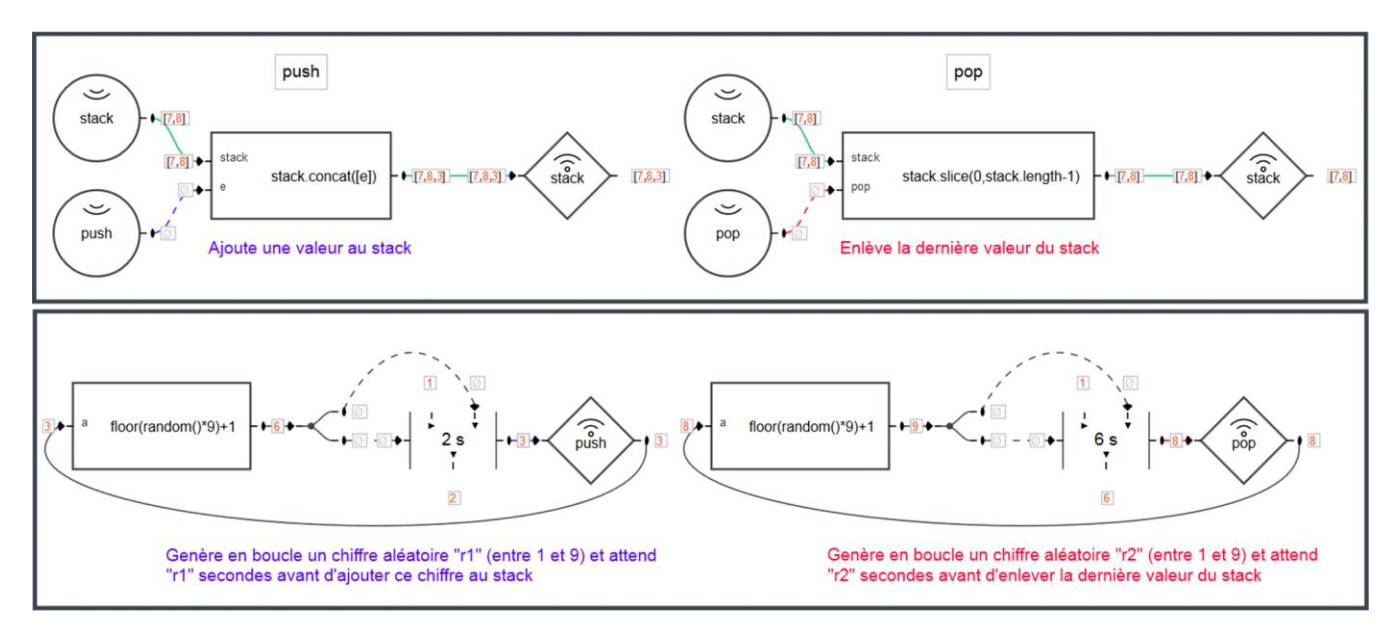

<span id="page-29-1"></span>*Figure 23 La partie du haut présente une façon intéressante d'implémenter un « stack » : une pile de valeurs avec une fonction « push » empilant une nouvelle valeur, et une fonction « pop » jetant la dernière valeur. Dans la partie du bas des valeurs sont aléatoirement empilées sur le stack et ensuite jetées du stack. Notez que les portes « expressions » se servent des fonctions JavaScript native[s concat\(\),](http://www.w3schools.com/jsref/jsref_concat_array.asp) [slice\(\),](http://www.w3schools.com/jsref/jsref_slice_array.asp) [floor\(\),](http://www.w3schools.com/jsref/jsref_floor.asp) e[t random\(\)](http://www.w3schools.com/jsref/jsref_random.asp) afin de construire le stack et générer les chiffres aléatoires.*

#### 2.5.4 Porte Programmable (JavaScript)

<span id="page-29-0"></span>Créer ses propres portes personnalisées via le langage de programmation JavaScript offre beaucoup de puissance et de flexibilité. De plus les portes développées sont ensuite réutilisables dans différents projets via les fonctionnalités d'import/export de l'interface.

- Nombre illimité d'entrées et sorties.
- Nombre illimité de paramètres éditables.
- Accès aux fonctionnalité[s JavaScript](http://www.w3schools.com/jsref/default.asp) natives (Object, Array, Buffer, Math, string, …).
- Accès aux modules [node.js](http://nodejs.org/api/string_decoder.html) suivants [: assert,](http://nodejs.org/api/assert.html) [buffer,](http://nodejs.org/api/buffer.html) [crypto,](http://nodejs.org/api/crypto.html) [dgram,](http://nodejs.org/api/dgram.html) [dns,](http://nodejs.org/api/dns.html) [domain,](http://nodejs.org/api/domain.html) [events,](http://nodejs.org/api/events.html) [http,](http://nodejs.org/api/http.html) [https,](http://nodejs.org/api/https.html) [later,](http://bunkat.github.io/later/) [net,](http://nodejs.org/api/net.html) [os,](http://nodejs.org/api/os.html) [path,](http://nodejs.org/api/path.html) [stream,](http://nodejs.org/api/stream.html) [string\\_decoder,](http://nodejs.org/api/string_decoder.html) [suncalc,](https://github.com/mourner/suncalc) [tty,](http://nodejs.org/api/tty.html) [url,](http://nodejs.org/api/url.html) [util,](http://nodejs.org/api/util.html) [zlib.](http://nodejs.org/api/zlib.html)
- **Editeur de code [Ace](http://ace.c9.io/) intégré avec détection automatique d'erreurs et auto-complétion.**
- Console pouvant afficher des infos utiles au débogage.

La [Figure 24](#page-30-0) montre l'implémentation basique d'un compteur, et l[a Table 12](#page-30-1) explique comment accéder à la valeur d'une entrée et exécuter une sortie depuis le code de la porte programmable.

La [Figure 25](#page-31-0) (régulateur PID) et la [Figure 26](#page-32-0) (Pulse Width Modulation) présentent deux exemples d'utilisation de portes programmables dans le cadre de la régulation de température d'une pièce.

La [Figure 27](#page-33-0) illustre une porte utile en domotique qui calcule le moment du lever et coucher du soleil à partir de la latitude et longitude. Cette porte est pratique pour exécuter des actions aux moments particuliers de la journée (lever de stores le matin, baisser les stores le soir, allumer des lumières, fermer un portail, etc…). L'implémentation ([Table 13\)](#page-34-0) utilise le module [suncalc](https://github.com/mourner/suncalc) pour effectuer les calculs solaires. Note: les calculs ne tiennent pas en compte le relief pouvant par exemple retarder le lever du

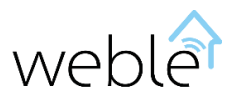

soleil de quelques minutes. Si c'est le cas un décalage peut être ajouté grâce à une porte « délai » [\(Figure 28\)](#page-33-1) ou directement dans le code.

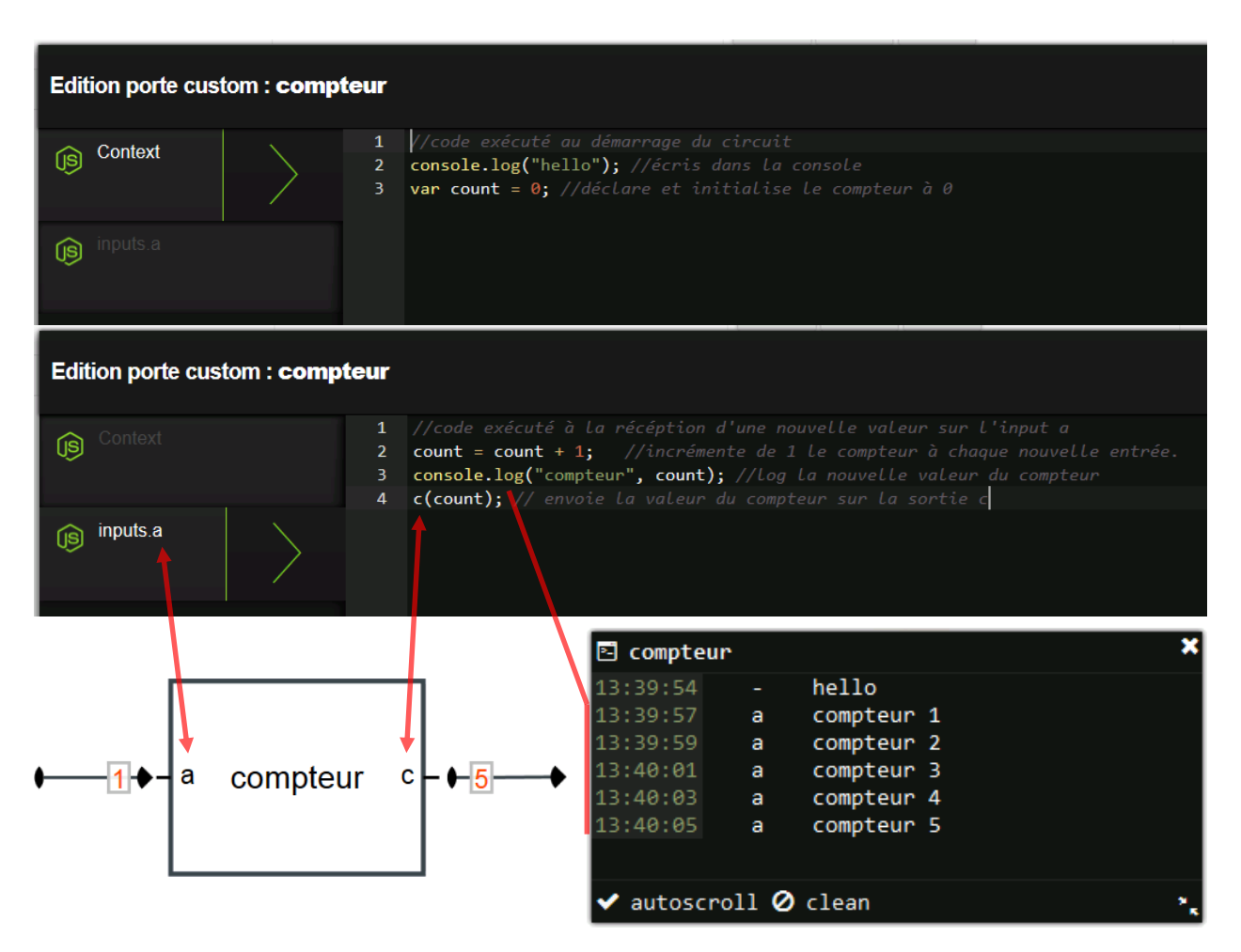

<span id="page-30-0"></span>*Figure 24 Implémentation d'un compteur. En double cliquant sur la porte depuis l'interface, l'éditeur de code s'ouvre. Dans l'onglet « Context » se trouve du code évalué à l'initialisation du circuit. Les autres onglets contiennent du code invoqué à la réception d'une nouvelle valeur sur l'entrée correspondante (ici « a »). Note : la fonction console.log() permet de laisser une trace lors de l'exécution dans une fenêtre de log rattachée à la porte.*

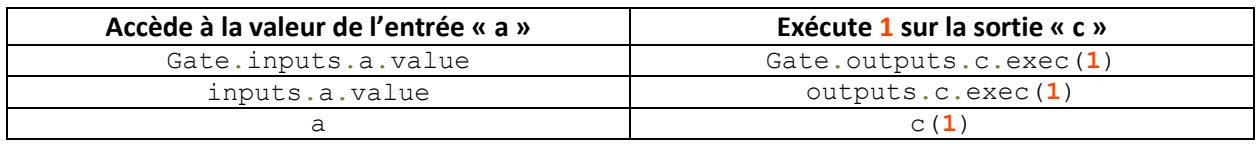

<span id="page-30-1"></span>*Table 12 : Trois façons alternatives d'accéder à la valeur d'une entrée et d'exécuter une sortie depuis le code d'une porte programmable.*

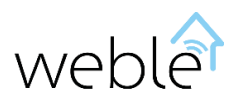

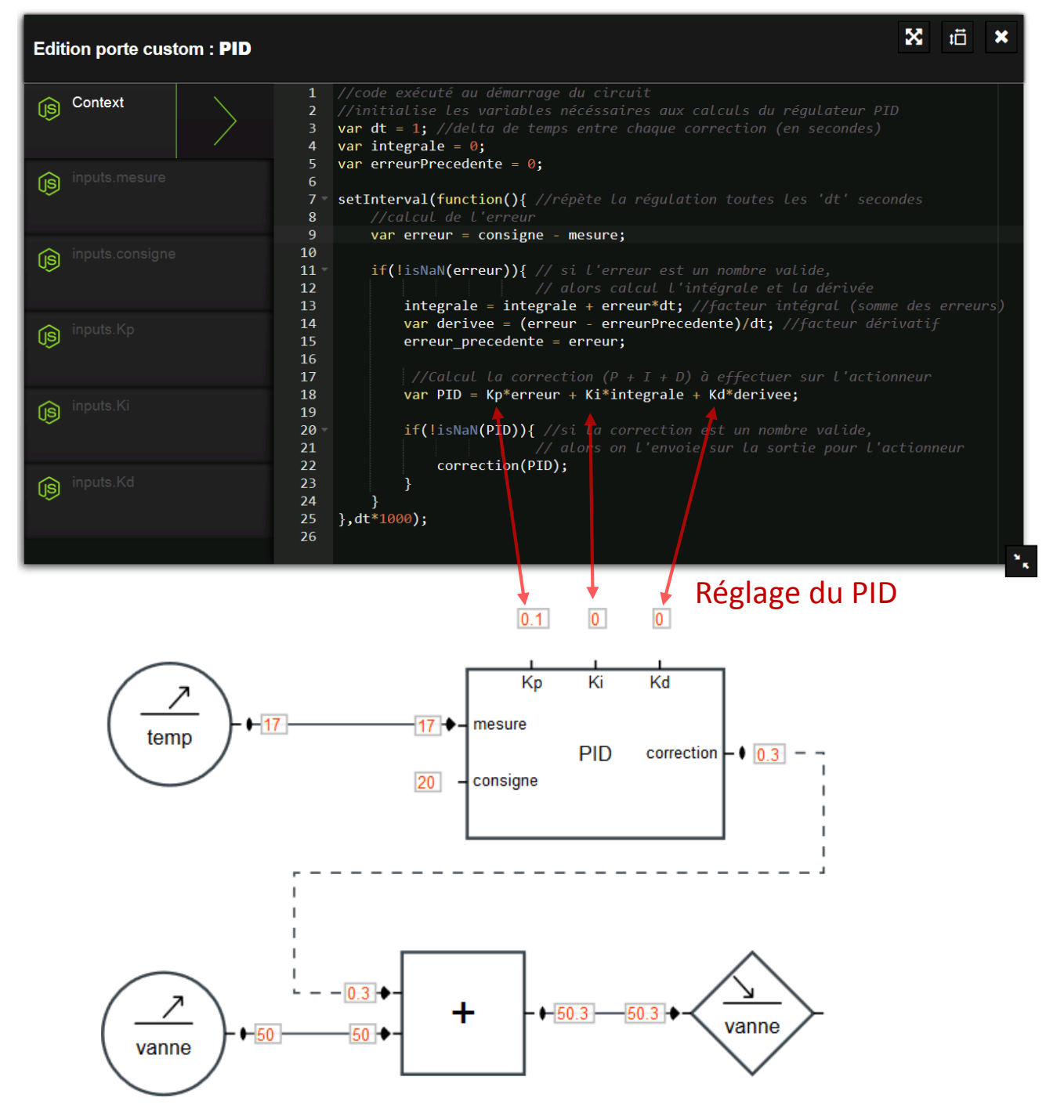

<span id="page-31-0"></span>*Figure 25: Implémentation simple d'un [régulateur](http://en.wikipedia.org/wiki/PID_controller) PID (actions Proportionnelle, Intégrale, et Dérivée). Dans cette boucle de régulation, le PID ajuste l'ouverture de la vanne (+0.3%) afin que la température mesurée dans la pièce (17°C) approche la température de consigne (20°C).*

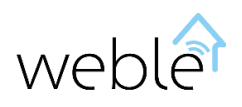

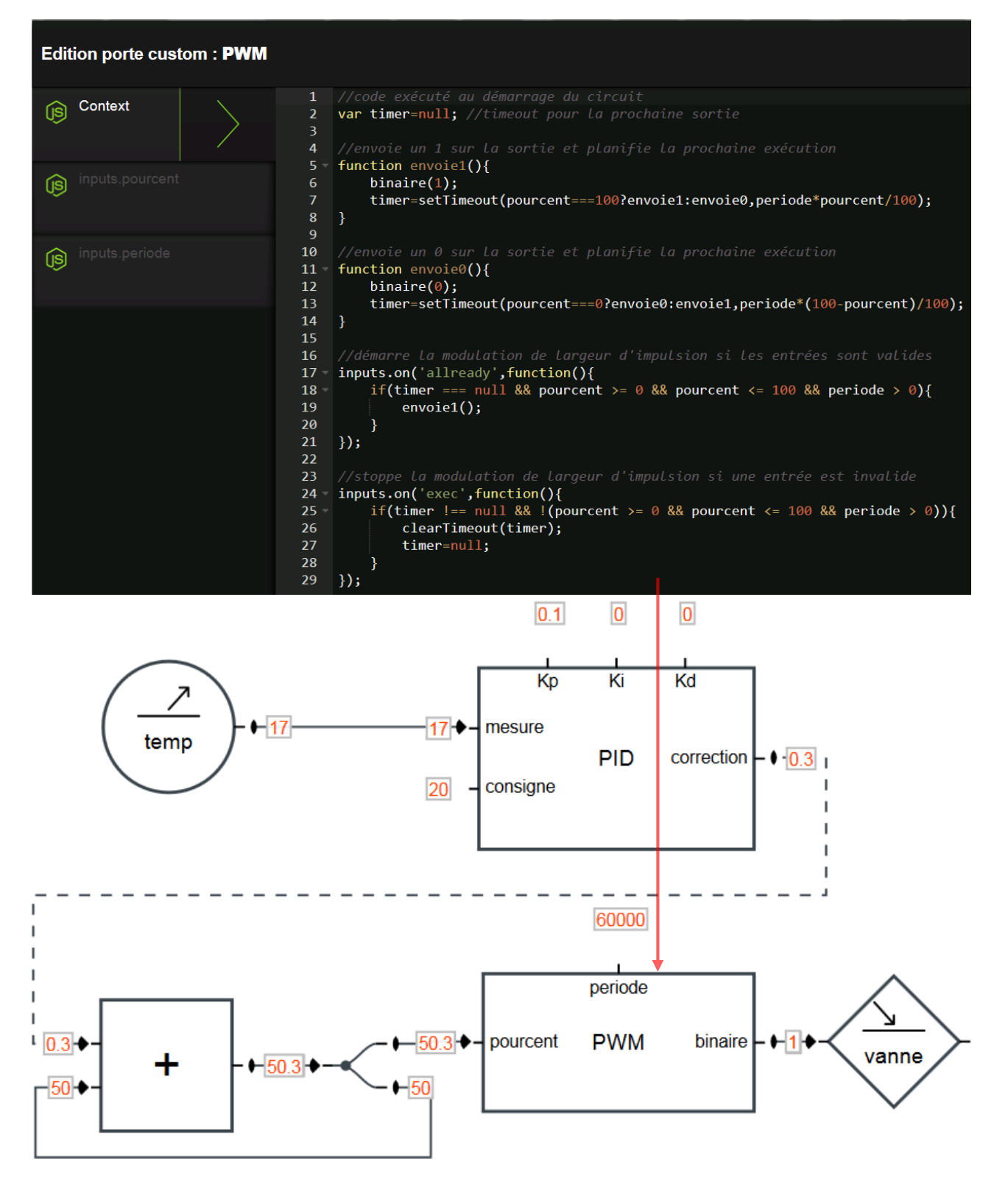

<span id="page-32-0"></span>Figure 26: Implémentation d'une porte PWM (Pulse Width M[odulation\)](http://en.wikipedia.org/wiki/Pulse-width_modulation). Dans cette boucle de régulation, la porte PWM permet *d'ouvrir (1) / fermer (0) la vanne de chauffe durant un certain laps de temps définit par la période (ici 60 secondes) et le pourcentage (ici 50.3%) du temps où la vanne doit rester ouverte. La modulation de largeur d'impulsion est pratique dans le cas où le degré d'ouverture de la vanne n'est pas réglable et n'accepte qu'une valeur binaire : ouvert ou fermé.*

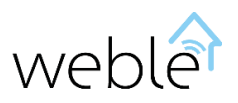

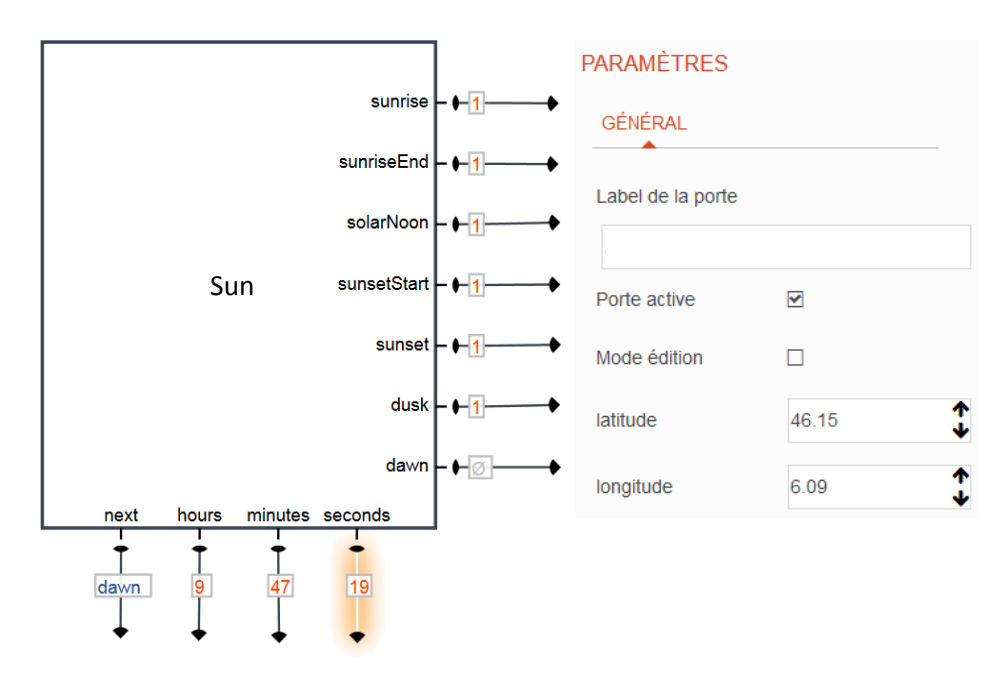

<span id="page-33-0"></span>*Figure 27 Porte « Sun ». Des exécutions (sorties de droite) sont déclenchées lorsque le soleil se lève (sunrise), est au plus haut (solorNoon), se couche (sunset), etc… les sorties du bas indique le prochaine évènement et le temps restant (ici l'aube est prévue dans 9 heures 47 minutes et 10 secondes). Afin de pouvoir effectuer les calculs deux paramètres ont été ajoutés à cette porte : la latitude et la longitude (ici 46°12'N, 06°09'E correspondant à la localisation de Genève).* 

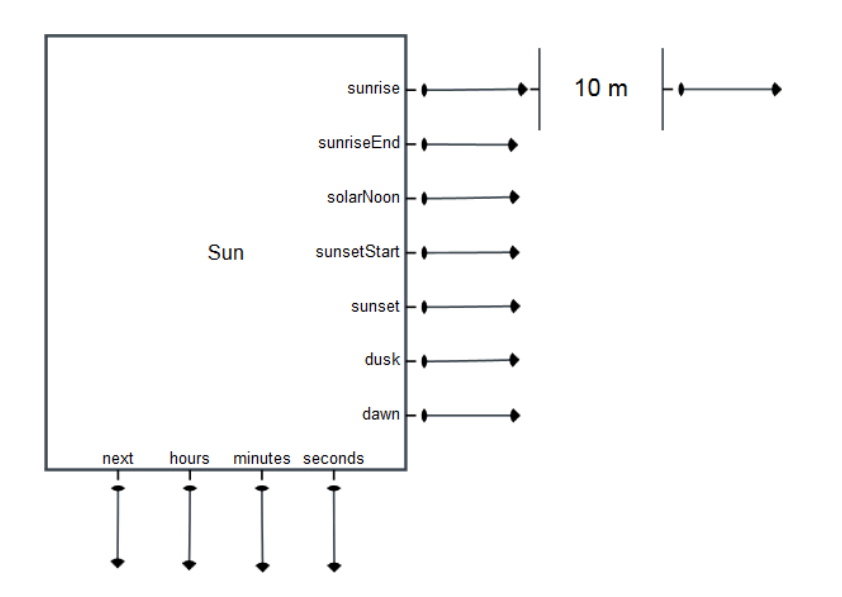

<span id="page-33-1"></span>*Figure 28 Porte « Sun ». Ici en raison du relief un délai de 10 minutes est ajouté au calcul du lever de soleil.*

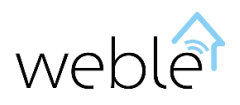

```
var suncalc = require('suncalc'); //https://github.com/mourner/suncalc
var nextTimer = null;
//schedules execution of next event (sunrise/sunset/...)
function scheduleNextEvent (startTs) {
    varnow = Date.now():
     //compute events timestamps based on latitude and longitude parameters
   var res = suncalc.getTimes(startTs ? startTs : now, latitude, longitude);
     var keys = outputs.filter(function(o){return o.position ==
'right'}).map(function(o){return o.name});
    var tss = keys.map(function(k){return res[k].getTime()});
    var tsMin = tss.map(function(ts){return ts < now ? Number.MAX_VALUE :
ts}).reduce(function(a,b){return Math.min(a,b)});
    if(tsMin !== Number.MAX VALUE){ //timestamp of the next event found
         var indexMin = tss.indexOf(tsMin);
        var output = outputs[keys[indexMin]];
         nextTimer = setTimeout(function(){ //executed when the event happens
             output.exec(1); //send an impulsion to the correct output. 
             scheduleNextEvent();
         },tsMin-now);
         next(keys[indexMin]); //indicates the next event(sunrise/sunset/...)
     }
     else{ //all the events (sunrise/sunset/..) are past for today
        scheduleNextEvent(now+1000*60*60*24); //find tomorrow next event
 }
}
//countdown until next event (sunrise/sunset/...)
function countdown(){
    var tsl = Math.round(nextTimer.next()/1000); // total seconds left
   var s = t s l \t o 60; // seconds left
   var m = Math.{floor}(ts1/60) \text{ % } 60; // minutes left var h = Math.floor(tsl/3600); // hours left
   seconds(s); //outputs the seconds left
    if(this.m != m){ //outputs the minutes left (when it changes)
         this.m = m;
        minutes(m);
 }
     if(this.h != h){ //outputs the hours left (when it changes)
         this.h = h;
         hours(h);
     }
}
scheduleNextEvent(); //start at initialization
countdown(); //update coutdown at initialization
setInterval (countdown, 1000); // update countdown every seconds
```
<span id="page-34-0"></span>*Table 13 Implémentation de la porte « Sun » (calcul des levers et couchers de soleil) à l'aide du module nodejs suncalc. Ce code est exécuté une fois au démarrage du circuit.*

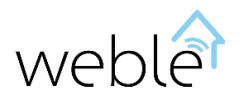

### <span id="page-35-0"></span>3 INTERFACE

#### <span id="page-35-1"></span>3.1 PANEL DE SÉLECTION

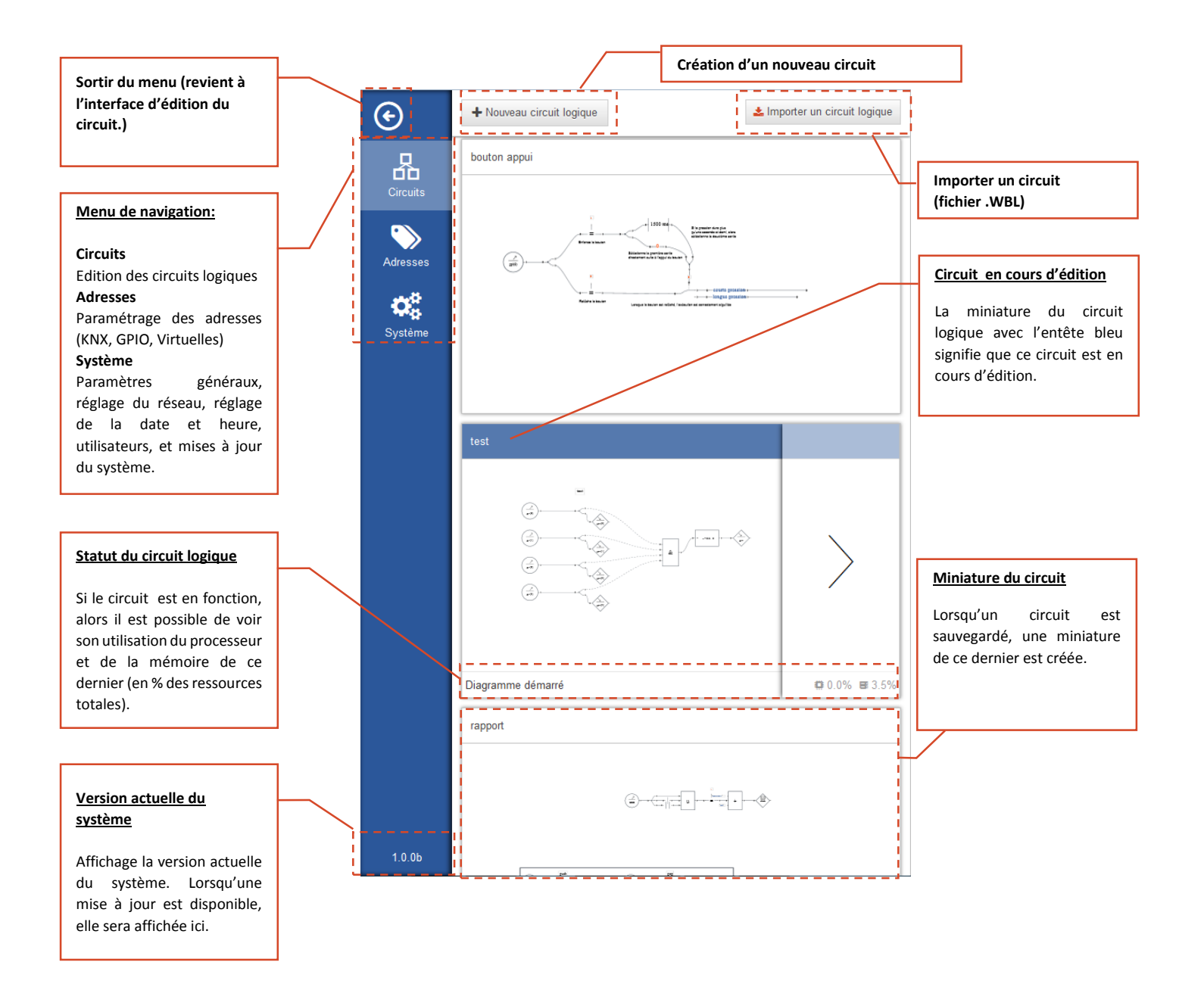

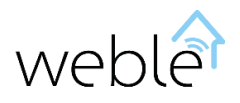

#### <span id="page-36-0"></span>3.2 LAYOUT

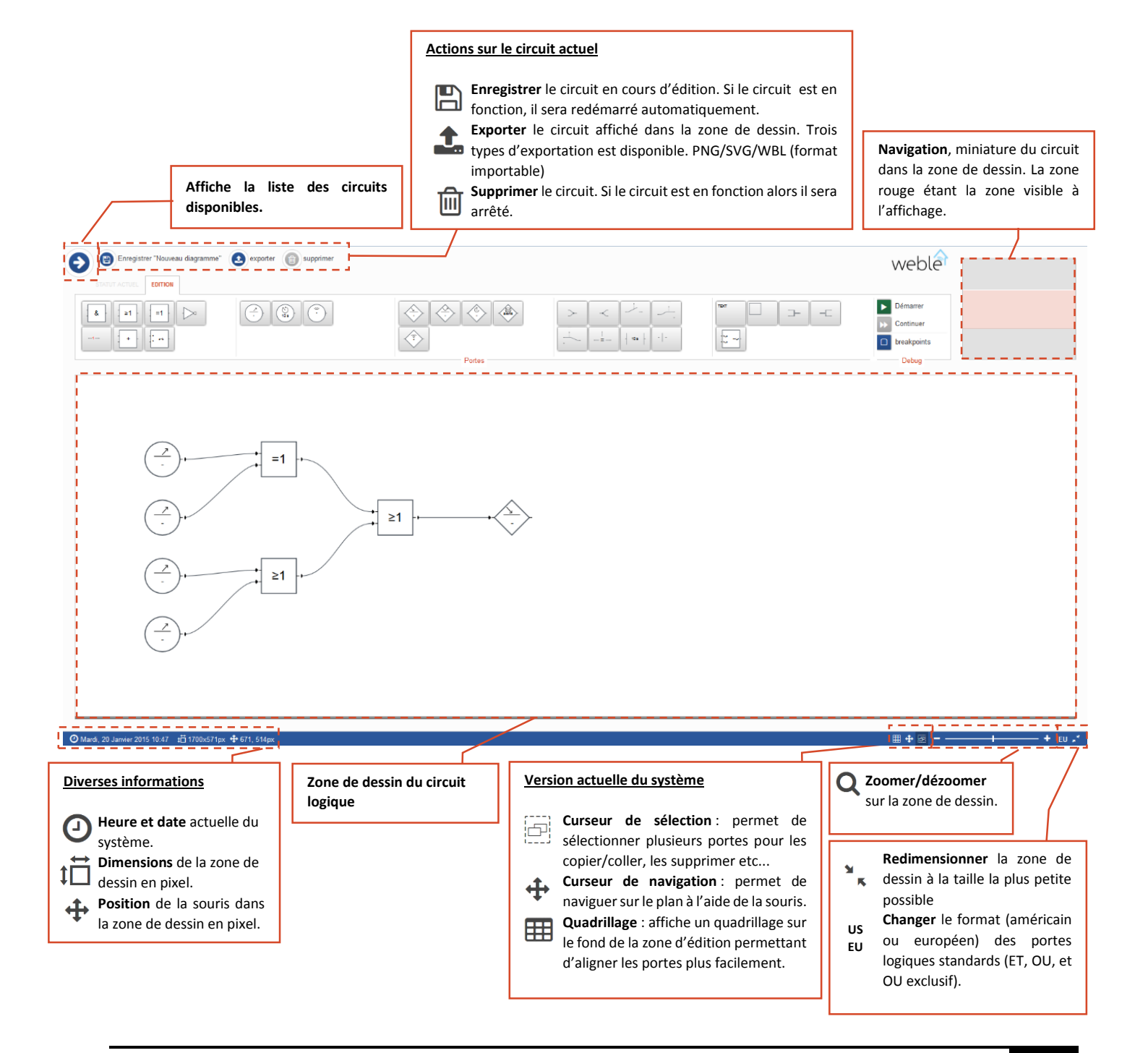

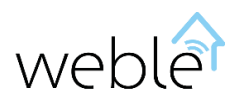

#### <span id="page-37-0"></span>3.3 EDITION

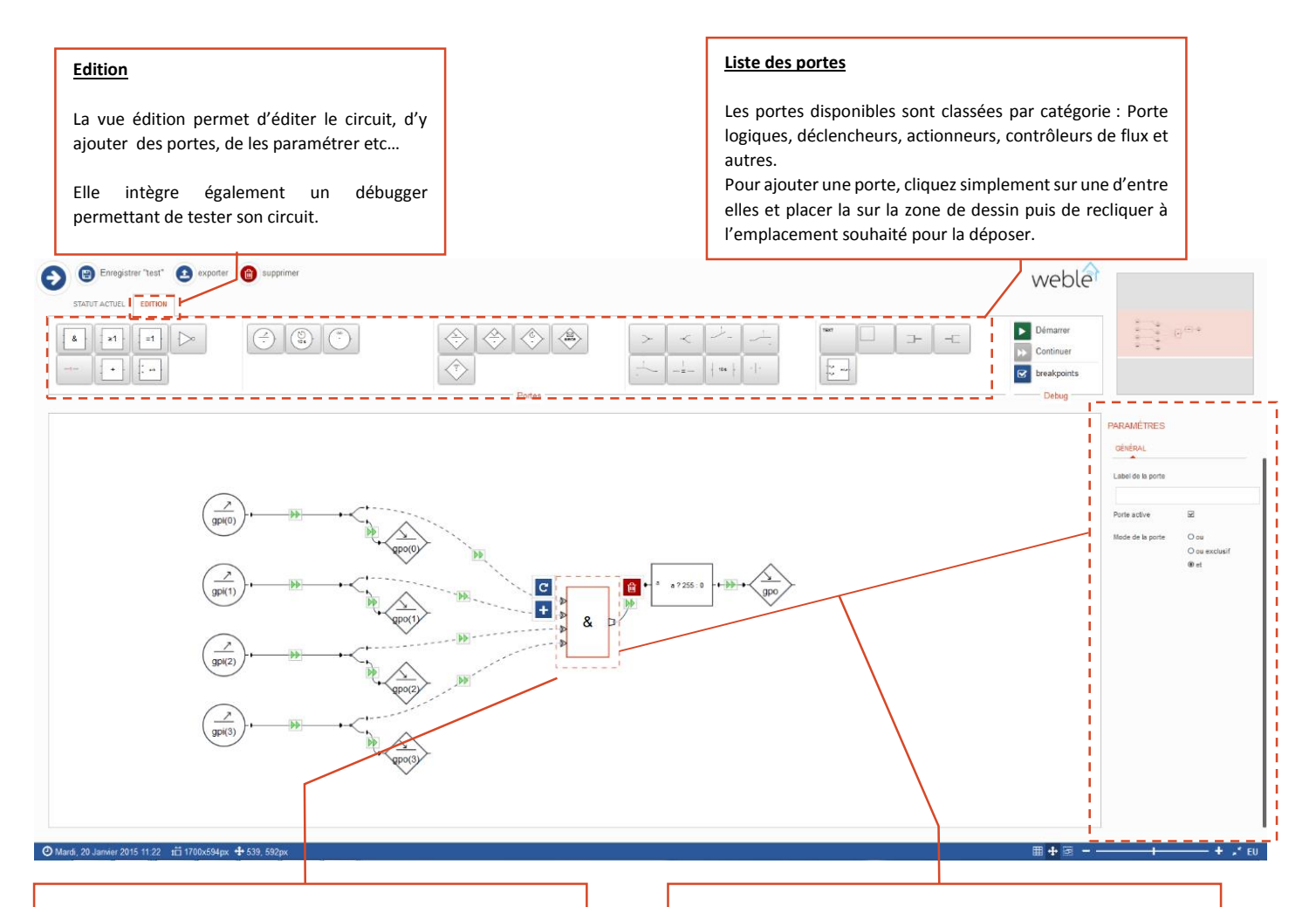

#### **Sélection des portes**

Pour sélectionner une porte, il suffit de cliquer dessus. La porte devient alors rouge et est encadrée. Certaines actions de sélection sont communes à toutes les portes, alors que d'autres actions sont spécifiques à la porte sélectionnée.

C **Faire pivoter la porte**. Toutes les portes disposent de cette action. Elles peuvent ainsi être pivotées (de 90° à chaque fois) afin de rendre plus clair le circuit.

÷ **Ajouter des sorties/entrées**. La plupart des portes autorisent l'ajout/suppression d'entrées ou de sorties. Par convention, les sorties se trouvent à droite d'une porte, et les entrées à gauche. Si ce bouton se trouve sur la droite de la porte alors une sortie sera ajoutée au moment où vous cliquerez dessus.

**Supprimer la porte**. Toutes les portes peuvent être supprimées à l'aide de ce bouton. Une fois sélectionnée, vous pouvez aussi la supprimer avec la touche « del/Delete » de votre clavier.

#### **Paramétrage des portes**

Une fois la porte sélectionnée ses paramètres s'affichent sur le panel de droite. Deux paramètres sont communs à toutes les portes :

**Le label** affiche un texte au-dessus de la porte. Ce texte est utile uniquement à titre informatif.

**Active/désactive** la porte permettant si besoin de la rendre complètement inopérante dans le circuit.

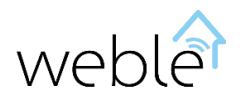

#### <span id="page-38-0"></span>3.4 DÉBUG

#### **Ajout de nouvelles portes impossible**

Lorsque le débugger est démarré, il est impossible d'ajouter de nouvelles portes. Cliquer sur la zone des catégories des portes arrête automatiquement le débugger.

#### **Debug**

**Démarrer/stopper** le débugger. Ceci permet de  $\blacktriangleright$ tester le diagramme avant de le mettre en ▉ production. A l'aide du débugger il est possible de mettre sur pause le circuit, ce qui permet de visualiser et trouver les erreurs facilement.

**Continuer/mettre sur pause** : Lorsque le débugger est démarré, il est possible de mettre sur W pause le circuit à n'importe quel moment en cliquant sur ce bouton.

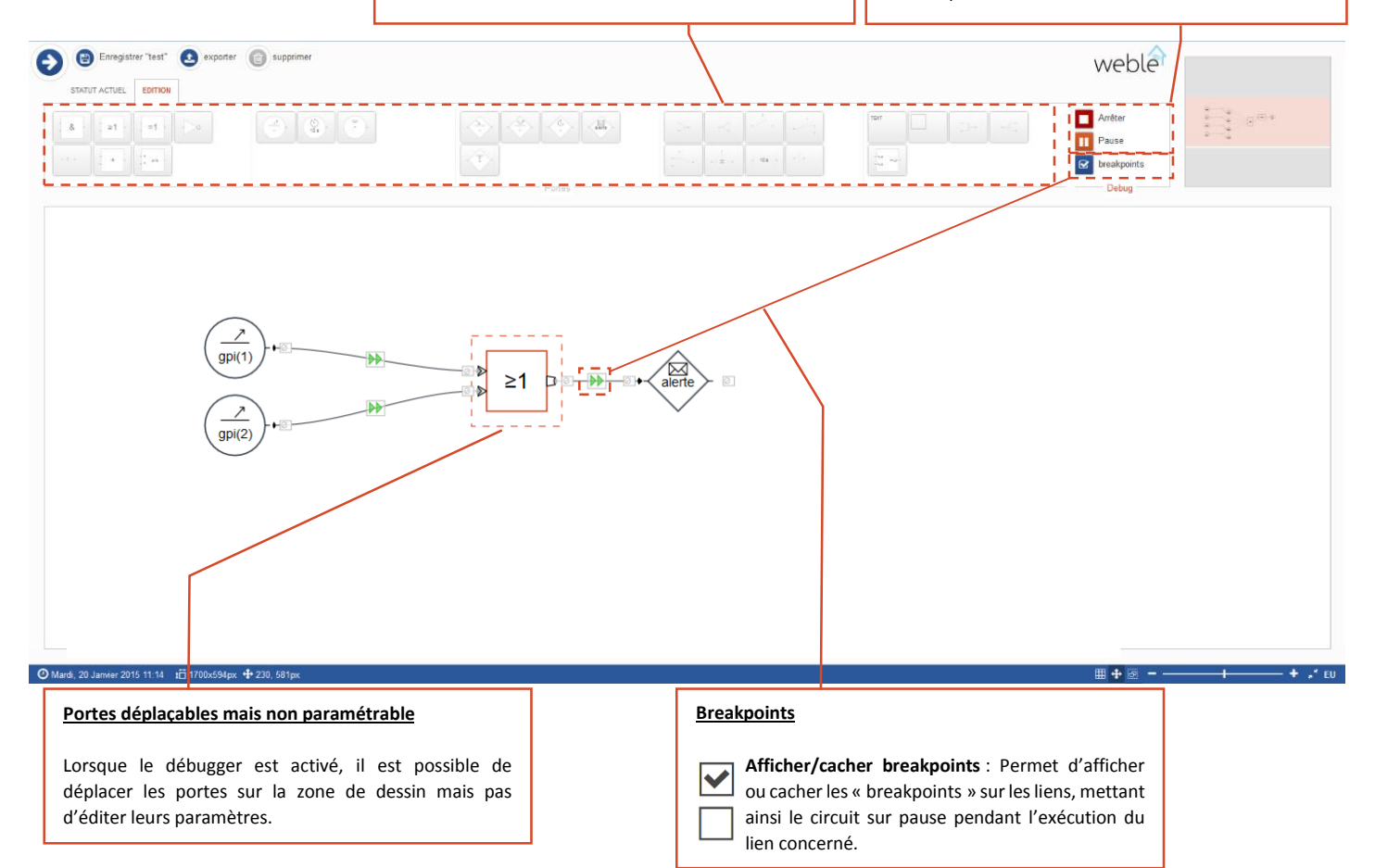

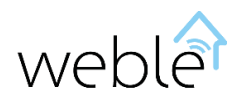

#### <span id="page-39-0"></span>3.5 STATUT

#### **Statut**

La vue « statut » permet de gérer et visualiser le statut du circuit.

Depuis le menu on peut démarrer (déployer pour la production) le circuit et ensuite si nécessaire l'arrêter.

Une fois le circuit démarré, sont état d'exécution actuel est reproduit en temps réel sur le dessin. Ceci permet de s'assurer de son bon fonctionnement à tous moments.

**Note** : si des modifications/corrections sont enregistrées alors que le circuit est présentement en fonction, alors celui-ci sera redémarré automatiquement afin de les prendre en compte.

#### **Information fonctionnent circuit**

Lorsque le circuit est en fonction, les informations relatives à son temps de fonctionnement ainsi qu'aux ressources machines utilisée par ce dernier s'affiche dans cette zone.

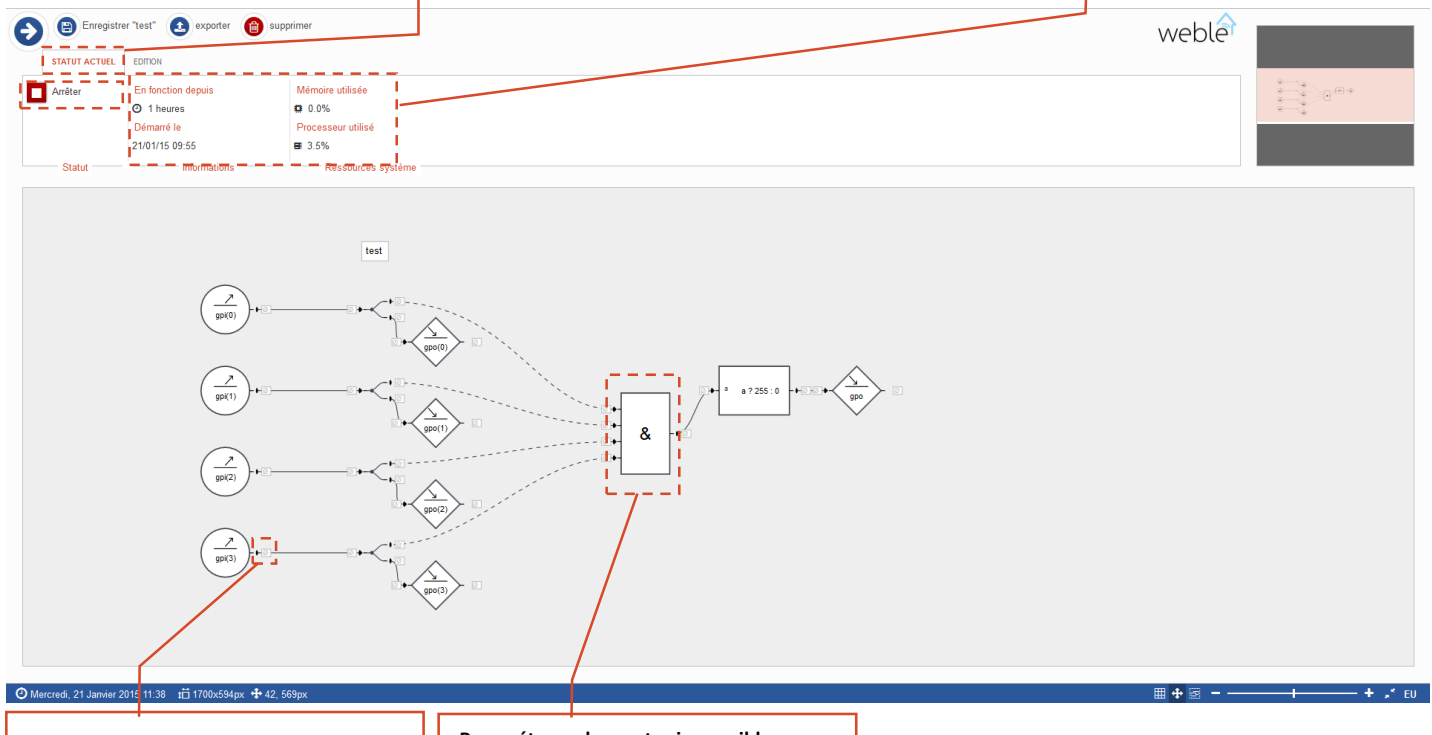

#### **Changement de valeur**

Lorsque le circuit est en fonction, il est possible d'entrer une valeur et forcer son exécution sur l'entrée ou la sortie sélectionnée. Ceci permet d'exécuter manuellement certaines portions du circuit.

#### **Paramétrage des portes impossible**

Depuis cette vue il est impossible de déplacer les portes et d'éditer leurs paramètres. Seule la navigation dans la zone de dessin est possible.